UNIVERSIDADE TECNOLÓGICA FEDERAL DO PARANÁ COINT - TECNOLOGIA EM SISTEMAS PARA INTERNET CURSO DE TECNOLOGIA EM SISTEMAS PARA INTERNET

JOSNI OZEIAS KUCHLA

# MOVE ME: APLICAÇÃO PARA PROMOVER PONTOS TURÍSTICOS E EVENTOS RELACIONADOS

TRABALHO DE CONCLUSÃO DE CURSO

GUARAPUAVA 2019

# JOSNI OZEIAS KUCHLA

# MOVE ME: APLICAÇÃO PARA PROMOVER PONTOS TURÍSTICOS E EVENTOS RELACIONADOS

Trabalho de Conclusão de Curso apresentado ao Curso de Tecnologia em Sistemas para Internet da Universidade Tecnológica Federal do Paraná, como requisito parcial para a obtenção do título de Tecnólogo.

Orientador: Dr. Paulo Henrique Soares Universidade Tecnológica Federal do Paraná

GUARAPUAVA 2019

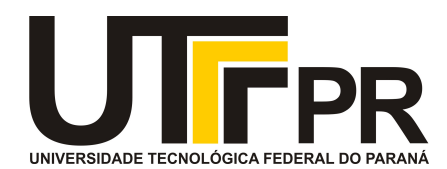

# **ATA DE DEFESA DE MONOGRAFIA DE TRABALHO DE CONCLUSÃO DE CURSO**

No dia **02 de Dezembro de 2019**, às 17:00 horas, em sessão pública nas dependências da Universidade Tecnológica Federal do Paraná Câmpus Guarapuava, ocorreu a banca de defesa da de Trabalho de Conclusão de Curso intitulada: **"MOVE ME: Aplicação para Promover Pontos Turísticos e Eventos Relacionados"** do acadêmico **Josni Ozeias Kuchla** sob orientação do professor **Prof. Dr. Paulo Henrique Soares** do curso de Tecnologia em Sistemas para Internet.

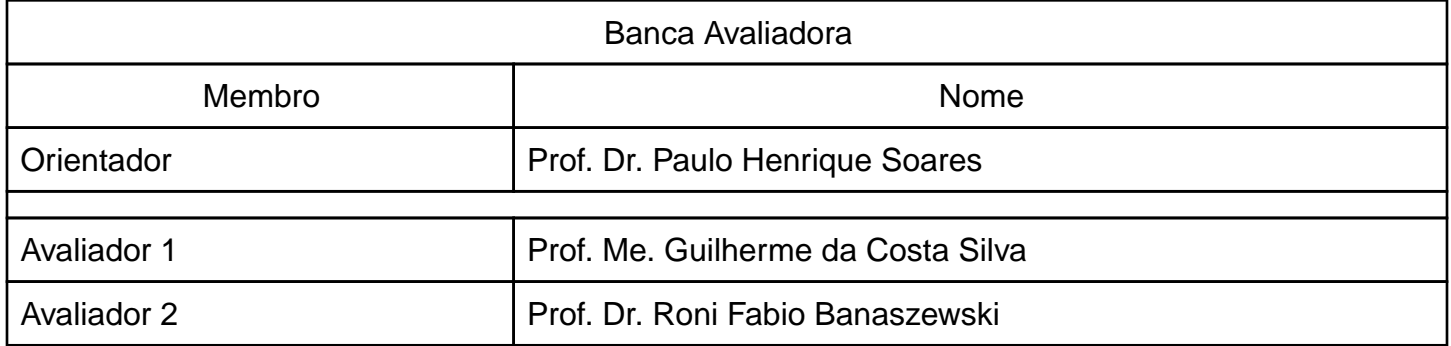

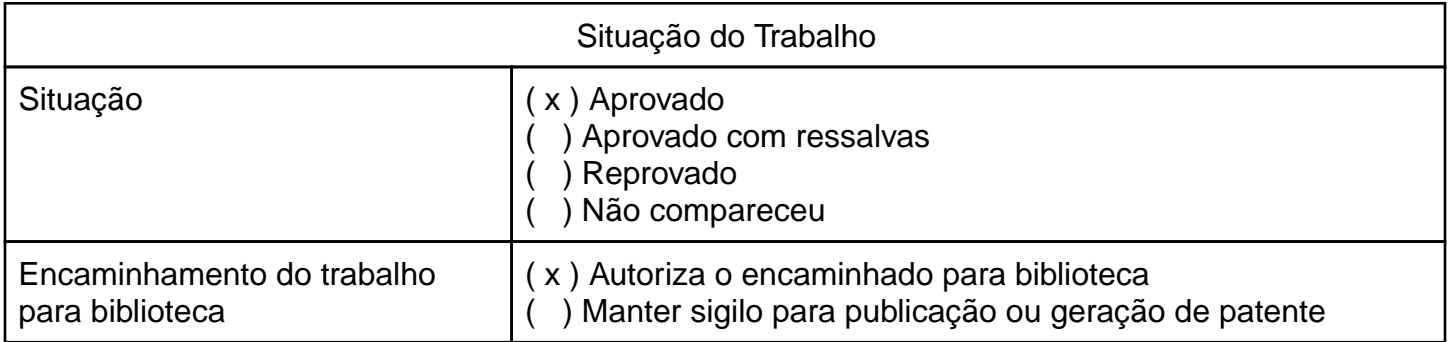

Guarapuava, 02 de Dezembro de 2019.

A folha de aprovação assinada encontra-se na coordenação do curso (ou programa).

# RESUMO

KUCHLA, Josni. MOVE ME: APLICAÇÃO PARA PROMOVER PONTOS TURÍSTICOS E EVENTOS RELACIONADOS . 2019. [39](#page-48-0) f. Trabalho de Conclusão de Curso - Curso de Tecnologia em Sistemas para Internet, Universidade Tecnológica Federal do Paraná. Guarapuava, 2019.

Turismo e esportes de aventura são modalidades que exploram os recursos naturais de uma região. Guarapuava e seus municípios vizinhos possuem grande número de locais para a prática deste tipo de atividades contudo não vemos por outro lado uma plataforma capaz de explorar e divulgar este potencial. Desta forma, buscando suprir esta necessidade, este trabalho propõe o desenvolvimento de uma plataforma para dar visibilidade e promover a região. Para isso, foi desenvolvido uma sistema web que possui funcionalidades para gerenciamento de perfis de usuários, cadastro de pontos turísticos, promoção de eventos de aventura e interação social dos usuários por meio de comentários nos eventos e atrações turísticas.

Palavras-chave: Esportes de aventura. Promoção de eventos. Sistema para promoção de turismo. Esportes. Sistema. Turismo.

# ABSTRACT

KUCHLA, Josni. MOVE ME: APPLICATION TO PROMOTE TOURIST POINTS AND RE-LATED EVENTS. 2019. [39](#page-48-0) f. Trabalho de Conclusão de Curso – Curso de Tecnologia em Sistemas para Internet, Universidade Tecnológica Federal do Paraná. Guarapuava, 2019.

Tourism and adventure sports are modalities that exploit the natural resources of a region. Guarapuava and yours neighboring municipalities have a large number of places to practice these types of activities, but we do not see a platform capable of exploiting and disseminating this potential. In this way, seeking to meet this need, this work proposes the development of a platform to give visibility and promote the region. For this, a web system was developed that has features for managing user profiles, registration of tourist spots, promotion of adventure events and social interaction of users through comments on events and tourist attractions.

Keywords: Adventure sports. Promotion of events. System for tourism promotion. Sports. System. Tourism.

# LISTA DE FIGURAS

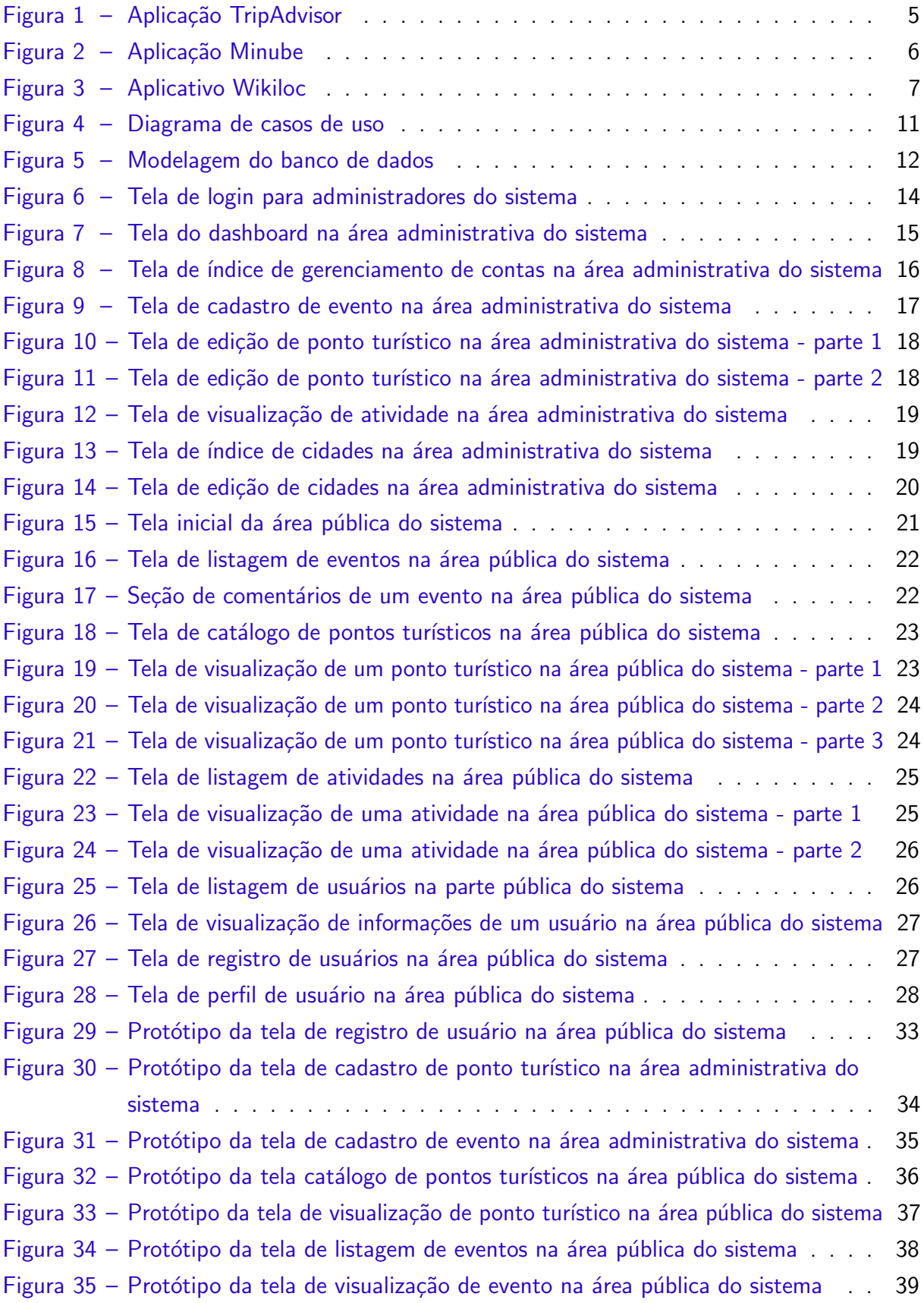

# LISTA DE QUADROS

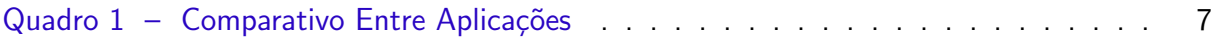

# LISTA DE ABREVIATURAS E SIGLAS

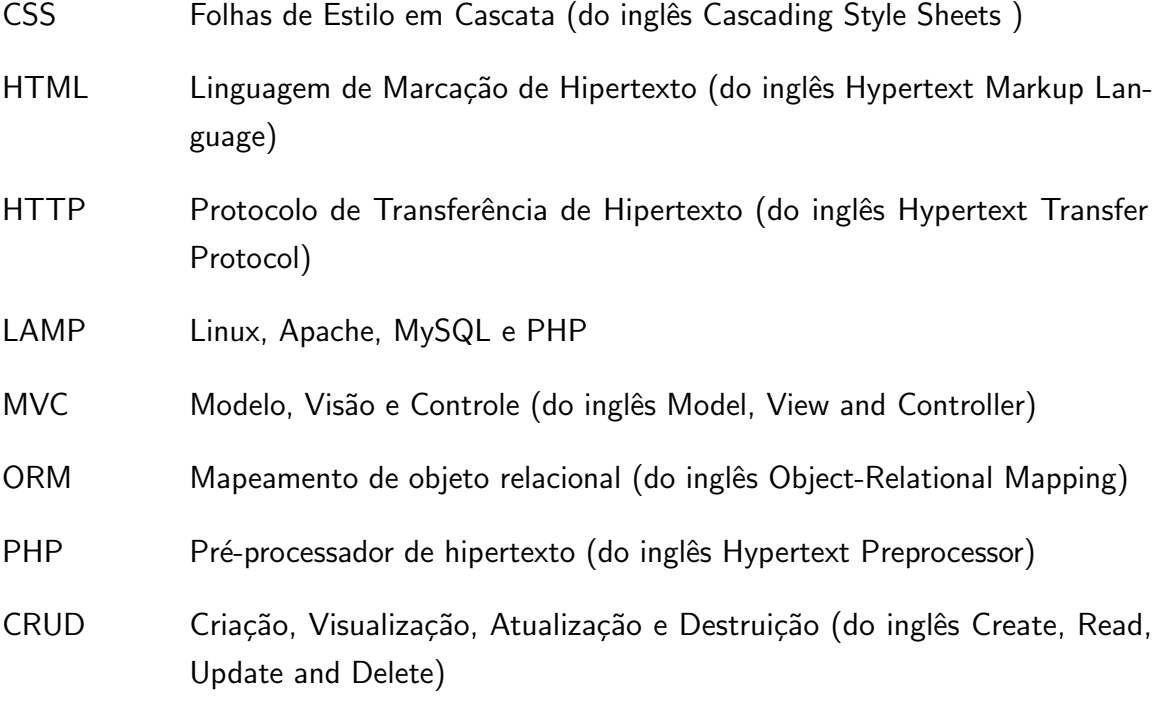

# **SUMÁRIO**

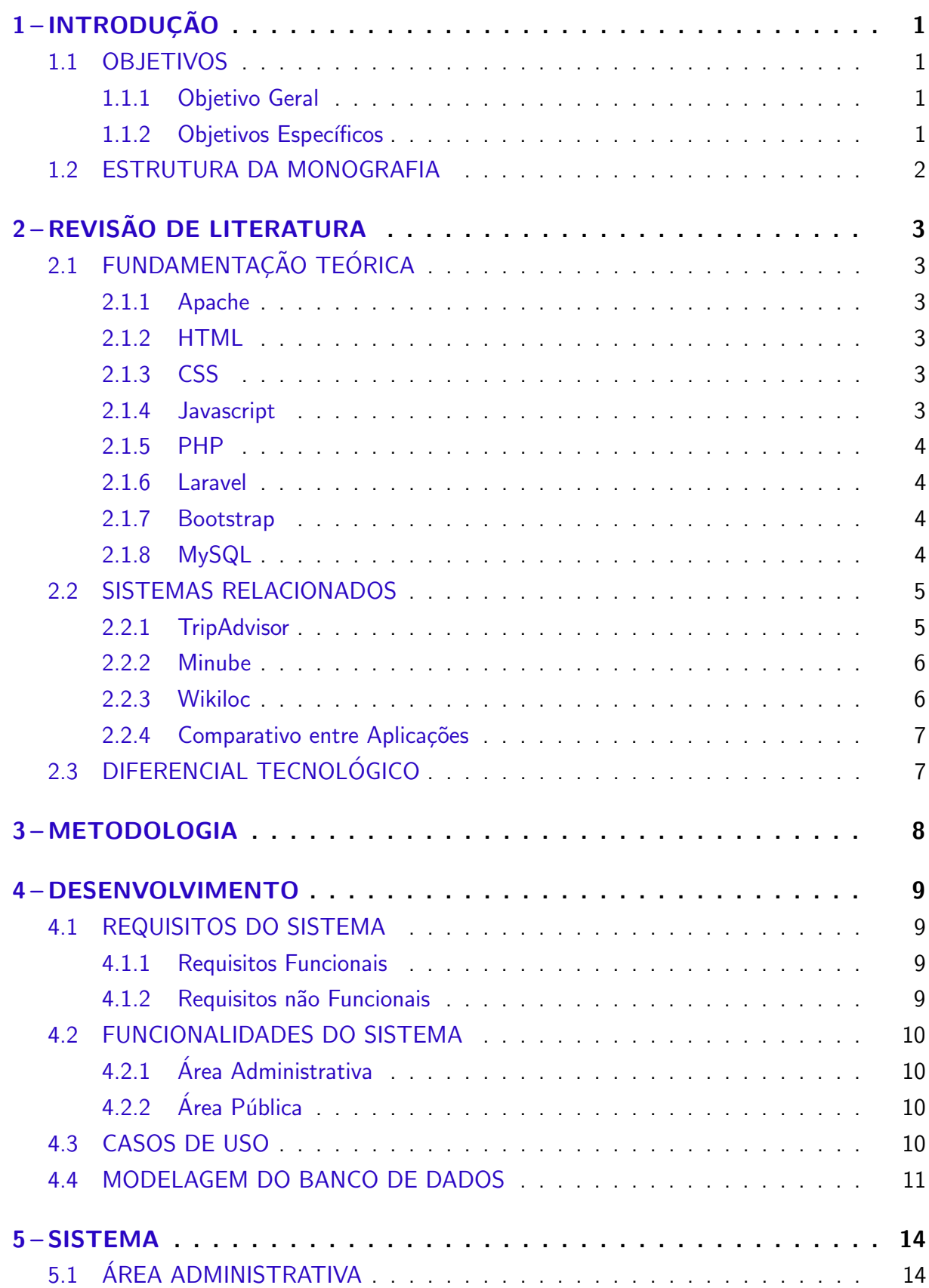

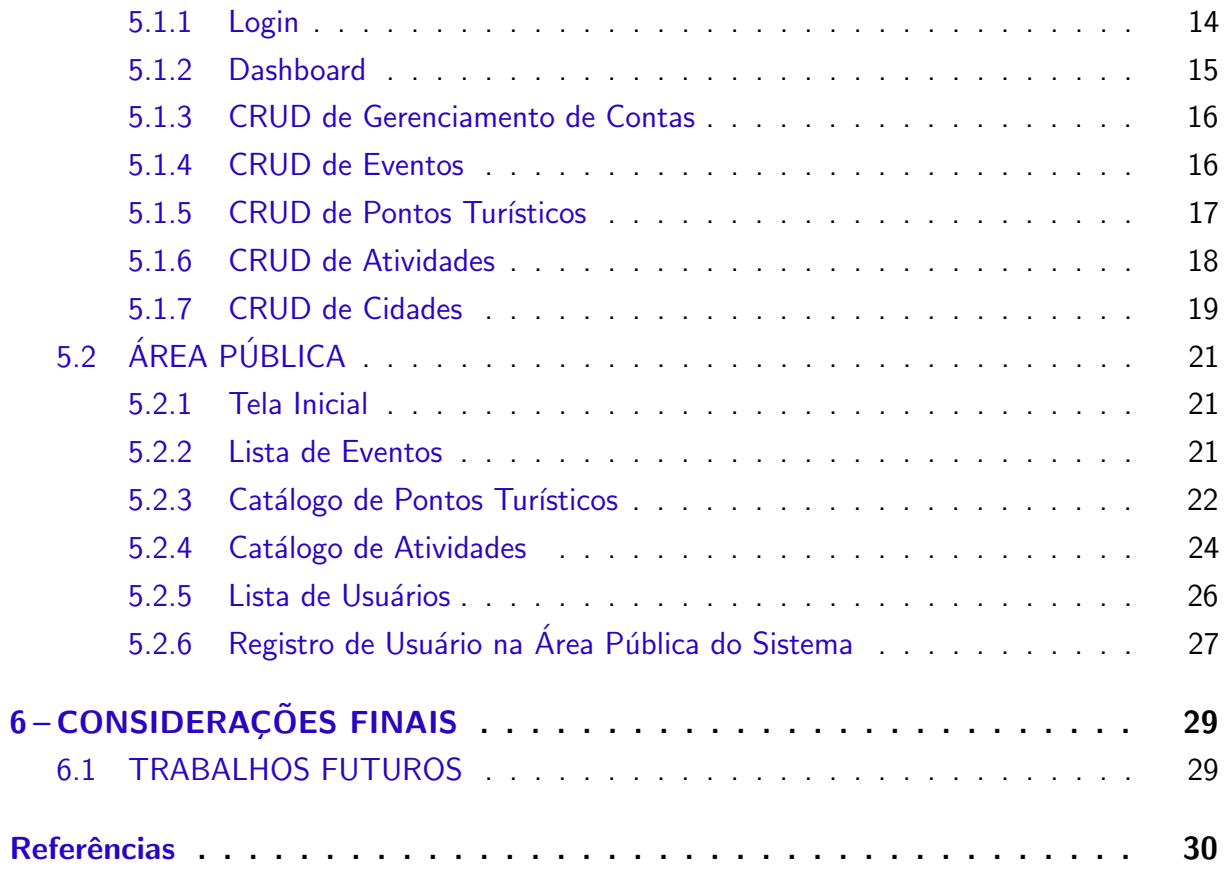

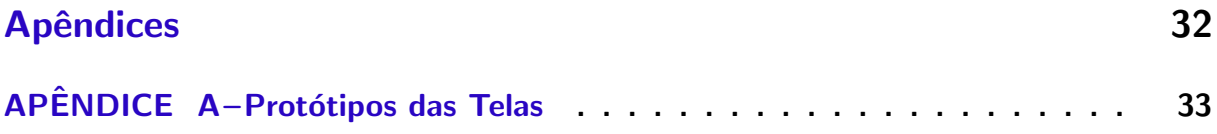

# <span id="page-10-4"></span><span id="page-10-0"></span>1 INTRODUÇÃO

De acordo com a secretaria do esporte e do turismo do estado do Paraná, devido ao grande número de atrações turísticas, o Paraná foi dividido em 14 regiões. Guarapuava faz parte da região Terra do Pinheirais, uma região com densa floresta de araucárias e com uma enorme quantidade de cachoeiras. Tais características tornam a região propícia para a prática de turismo e esportes de aventura como: caminhadas, rapel e escalada (PARANÁ, [2018\)](#page-39-1).

Apesar deste potencial, a cidade de Guarapuava e seus municípios vizinhos, não dispõem de uma plataforma que promova os locais turísticos e divulgue a realização de eventos de aventura. Desta forma muitos turistas ou moradores da região não tomam conhecimento de todas as atrações disponíveis, assim como não têm onde buscar informações detalhadas sobre cada local.

Diante deste cenário, objetivando desenvolver uma aplicação para promoção de turismo e eventos relacionados na região de Guarapuava, optou-se pela utilização de tecnologias web para o seu desenvolvimento. Desta forma proporcionado o acesso ao sistema tanto por computadores, como por dispositivos móveis.

A aplicação tem como objetivo ser um catálogo dos pontos turísticos da região Guarapuava, tanto para beneficiar moradores, quanto para turistas e aventureiros. Nele os usuários poderão criar um perfil com suas informações importantes e destacar suas atividades de interesse. Já os usuários administradores conseguirão cadastrar pontos turísticos, descrevendo que tipo de atividades podem ser realizadas, localização, tipo do local, se é publico ou privado, e postar uma foto. Para promover as atividades de aventura, o aplicativo permitirá aos usuários administradores a criação de eventos, mostrando data e horário, qual ponto turístico que será realizado, se tem limite de participantes ou não, se é gratuito e como se inscrever. A interação social acontecerá por meio de comentários nos eventos e pontos turísticos.

#### <span id="page-10-1"></span>1.1 OBJETIVOS

## <span id="page-10-2"></span>1.1.1 Objetivo Geral

Desenvolver a aplicação Move Me, para promoção de turismo e eventos relacionados.

### <span id="page-10-3"></span>1.1.2 Objetivos Específicos

- Desenvolver um módulo para gerenciamento de usuários.
- Desenvolver um módulo para o gerenciamento de eventos.
- · Desenvolver um módulo para o gerenciamento de pontos turísticos.
- · Desenvolver um módulo para o gerenciamento de comentários nos pontos turísticos e eventos.

### <span id="page-11-0"></span>1.2 ESTRUTURA DA MONOGRAFIA

O trabalho está estruturado da seguinte forma:

- · No capítulo 2, Revisão de Literatura, está a seção Fundamentação Teórica, onde são apresentas as tecnologias utilizadas no desenvolvivmento sistema, e a seção Sistemas Relacionados, onde são apresentados os principais sistemas correlatos ao Move Me.
- · No capítulo 3, Metodologia, estão enumerados os procedimentos executados para a realização do trabalho.
- · No capítulo 4, Desenvolvimento, são apresentadas as atividades realizadas para a estruturar o desenvolvimento do sistema.
- · No capítulo 5, Sistema, é apresentado o sitema desenvovido, destacando suas principais telas e uma descrição detalhada de suas funcionalidades.
- · No capítulo 6, Considerações Finais, são apresentadas as considerações finais sobre o trabalho, bem como sugestões para trabalhos futuros.

# <span id="page-12-6"></span><span id="page-12-0"></span>2 REVISÃO DE LITERATURA

Este capítulo apresenta a fundamentação téorica, os sistemas relacionados e o diferencial tecnológico do presente trabalho.

# <span id="page-12-1"></span>2.1 FUNDAMENTAÇÃO TEÓRICA

Nesta seção, serão apresentadas as tecnologias utilizadas para o desenvolvimento do sistema.

#### <span id="page-12-2"></span>2.1.1 Apache

O Apache HTTP é um servidor web de código aberto mantido pela Apache Software Foundation, é utilizado por mais de 45 porcento dos sites hospedados na internet. Sua função é servir dados para os sites na internet. Para alcançar esse objetivo, ele age como um mediador entre o servidor físico e as máquinas dos cliente. Além disso é multiplataforma podendo ser utilizado tanto em servidores Linux quanto em Windows [\(LONGEN,](#page-39-2) [2019b\)](#page-39-2).

#### <span id="page-12-3"></span>2.1.2 HTML

HTML (Linguagem de marcação de hipertexto) é uma linguagem de marcação utilizada para estruturar uma página web e seu conteúdo. Consiste de uma série de elementos, que delimitam ou agrupam diferentes partes do conteúdo para que ele seja mostrado ou atue de determinada maneira. As tags utilizadas podem transformar palavras em hiperlinks, podem colocar palavras em negrito, podem aumentar ou diminuir a fonte do texto e assim por diante[\(MOZZILA,](#page-39-3) [2019a\)](#page-39-3).

### <span id="page-12-4"></span>2.1.3 CSS

CSS (Folhas de Estilo em Cascata), é uma linguagem de estilo utilizada para descrever a apresentação de documentos escritos em linguagens de marcação, como o HTML. Através dela as páginas web são personalizadas recebendo cores, layout e fontes. Sua utilização é separada das linguagens de marcação, desta forma facilitando a manutenção e personalização do contúdo exibido para diferentes tipos de dispositivos [\(W3C,](#page-39-4) [2016\)](#page-39-4).

#### <span id="page-12-5"></span>2.1.4 Javascript

Javascript é uma linguagem de programação client-side e interpretada, a sua utilização pode ser tanto de forma procedural quanto orientada a objetos. É amplamente utilizada para programar o comportamento de páginas web, através da captura de eventos permite a modificação do contéudo e layout exibido[\(MOZZILA,](#page-39-5) [2019b\)](#page-39-5).

#### <span id="page-13-4"></span><span id="page-13-0"></span>2.1.5 PHP

PHP (um acrônimo recursivo para PHP: Pré-processador de hipertexto) é uma linguagem de programação *open source* mundialmente utilizada para desenvolvimento web. Sua utilização é na maioria das vezes em conjunto com o HTML, desta forma o código PHP execu-tado em um servidor web possibilita a geração de conteúdo dinâmico para páginas web[\(PHP,](#page-39-6) [2019\)](#page-39-6).

#### <span id="page-13-1"></span>2.1.6 Laravel

Independente da linguagem ou tecnologia que estamos usando, um conceito global  $\acute{e}$ : não queremos ficar nos preocupando com infraestrutura. É aí que os frameworks entram. Eles nos ajudam e muito a agilizar o processo de desenvolvimento, de forma organizada, evitando repetições de código e muito mais. O Laravel é um fremework PHP extremamente produtivo, com um ecossistema bem grande, além de ser cada vez mais popular e utilizado pelo mercado[\(TURINI,](#page-39-7) [2019\)](#page-39-7).

O Laravel é um *framework* de código aberto que facilita o desenvolvimento de sistemas escritos com PHP. Uma de suas principais características é a utilização do padrão MVC (Modelo, visão e controle), onde o modelo é responsável pela parte lógica da aplicação, a visão é utilizada para exibir dados para o usuário e o controle é resposável por atender requisições da visão solicitando ao modelo as informações necessárias para posteriormente retornar a visão. Outra característica a se destacar é utilização do Eloquent ORM (Mapeamento de objeto relacional) que fornece uma implentação Active Record Pattern, ou seja um padrão de registro ativo, onde cada modelo da aplicação representa uma tabela do banco do dados, desta forma facilitando a manipulação e interação de dados[\(ANDRADE,](#page-39-8) [2019\)](#page-39-8).

#### <span id="page-13-2"></span>2.1.7 Bootstrap

Criado pela equipe do Twitter, o framework front-end Bootstrap faz o uso de HTML, CSS e Javascript, e serviu como modelo para o desenvolvimento de ferramentas internas na empresa [\(BOOTSTRAP,](#page-39-9) [2019\)](#page-39-9). Tinha como objetivo otimizar o desenvolvimento de aplicações por meio da adoção de uma estrutura única, desta forma reduzindo inconsistências entre a codificação de diferentes programadores. Logo que se tornou um *framework* de código aberto, já alcançou grande popularidade. Sua utilização facilita a criação de layouts para páginas web. Oference uma grande variedade de componentes estilizados como botões, tabelas e grids responsivos. [\(MARQUES,](#page-39-10) [2019\)](#page-39-10).

### <span id="page-13-3"></span>2.1.8 MySQL

Segundo a Oracle, o MySQL é o banco de dados de código aberto mais famoso do mundo. Com desempenho, confiabilidade e facildade de uso, se tornou a principal escolha de banco de dados para aplicativos baseado na web, inclusive sendo utilizado pelas maiores

<span id="page-14-3"></span>empresas da web, incluindo Facebook, Twitter e o YouTube [\(ORACLE,](#page-39-11) [2019\)](#page-39-11). Uma das grandes características do MySQL é oferecer flexibilidade ao desenvolvedores através da utilização de diferentes motores de de armazenamento para cada tabela, com base em velocidade, confiabilidade e outras dimensões. Sua utilização é popularmente em conjunto com PHP, Apache Web Server e uma distribuição Linux, o que originou o famoso acrônimo LAMP. [\(LONGEN,](#page-39-12) [2019a\)](#page-39-12).

#### <span id="page-14-1"></span>2.2 SISTEMAS RELACIONADOS

Atualmente existem muitas aplicações com funcionalidades similares ao presente trabalho, algumas delas com foco nos pontos turísticos dentro da cidade, e outras em trilhas ou parques. As subsecões a seguir apresentam alguns sistemas com funcionalidades semelhantes.

#### <span id="page-14-2"></span>2.2.1 TripAdvisor

O TripAdvisor é uma aplicação que possui um site e aplicativos para Android e iOS. Com ela é possível acessar a avaliação e opinião de milhares de usuários sobre acomodações, restaurantes, companhias aéreas e lugares para visitar. Tanto na fase de planejamento ou durante a viajem serve para comparar preços de hotéis, passagens aéreas, e fazer reservas em restaurantes [\(TRIPADVISOR,](#page-39-13) [2019\)](#page-39-13).

<span id="page-14-0"></span>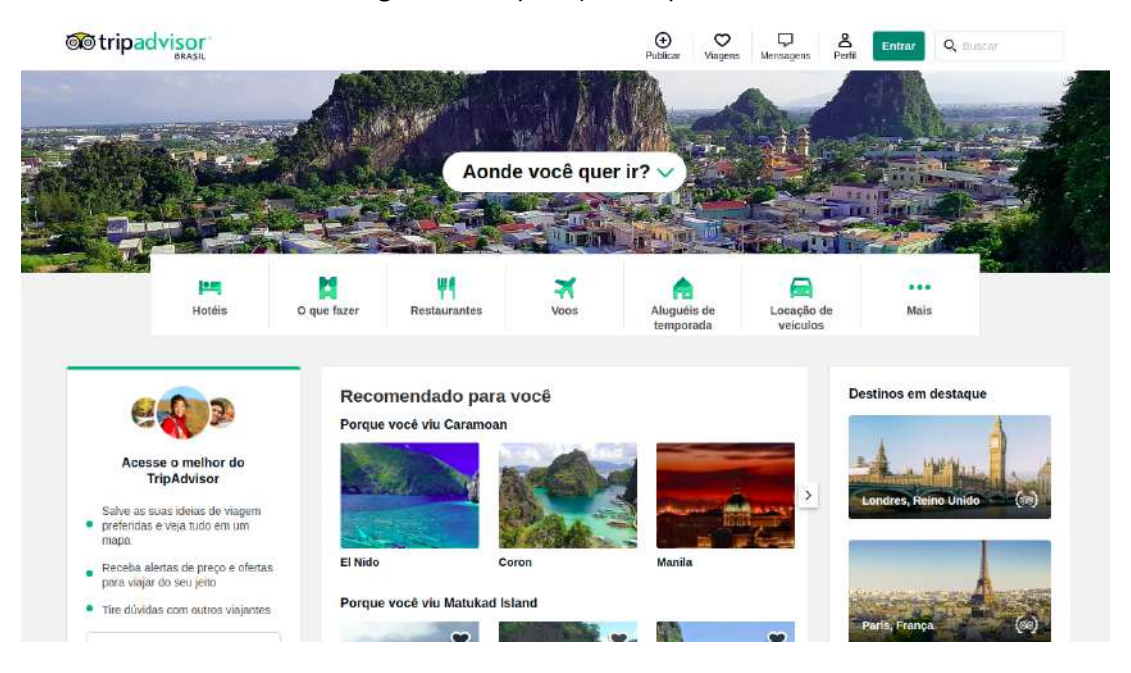

Figura 1 – Aplicação TripAdvisor

Fonte: [TripAdvisor](#page-39-13) [\(2019\)](#page-39-13)

#### <span id="page-15-3"></span><span id="page-15-1"></span>2.2.2 Minube

Minube é um site e aplicativo de viajens que oferece a seus usuários a possibilidade de compartilhar opiniões e fotos com milhares de pessoas. Também serve como catálogo para descobrir as principais atrações, restaurantes e hotéis de cada cidade. Sua utilização é totamente gratuita e permite o *download* de conteúdo para ser utilizado sem conexão com a internet[\(ZAERA,](#page-40-0) [2019\)](#page-40-0).

<span id="page-15-0"></span>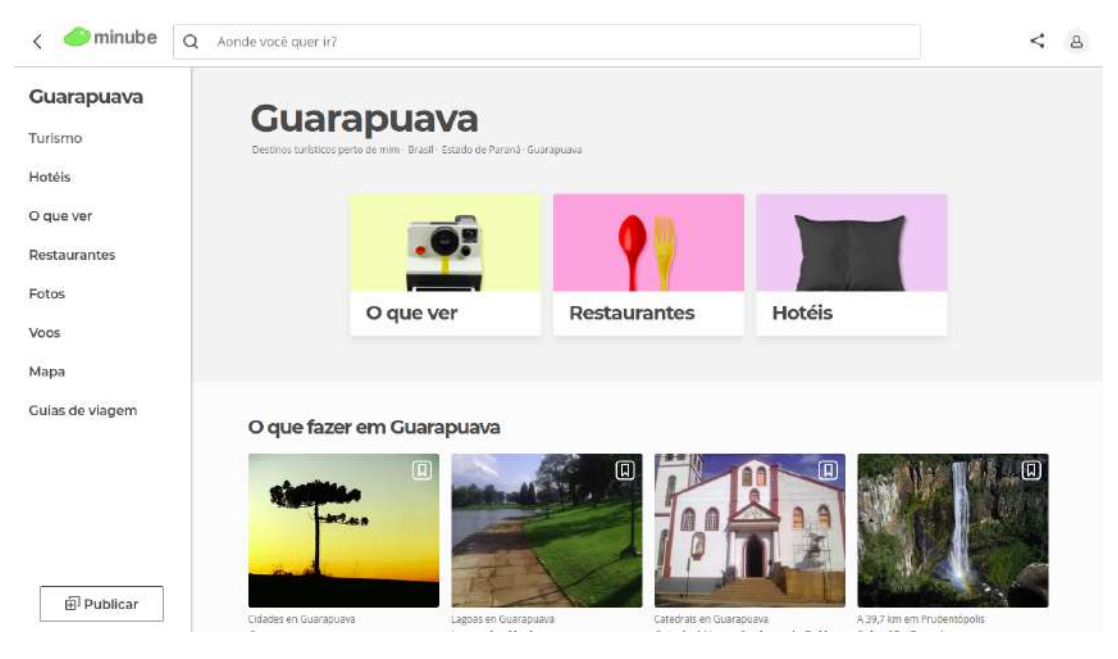

Figura 2 – Aplicação Minube

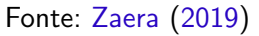

# <span id="page-15-2"></span>2.2.3 Wikiloc

O Wikiloc possui uma página web, e aplicativos para android e iOS. Nele é possível buscar e compartilhar trilhas ao ar livre, também é possível obter estatísticas em tempo real, como velocidade, distância percorrida, gráficos de elevação, marcar pontos de interesse ao longo da uma rota, e visualizar imagens. O acesso ao sistema é gratuíto, porém limitado. Para ter acesso a todas as suas funcionalidades é preciso pagar pela versão premium [\(WIKILOC,](#page-39-14) [2019\)](#page-39-14).

<span id="page-16-4"></span><span id="page-16-0"></span>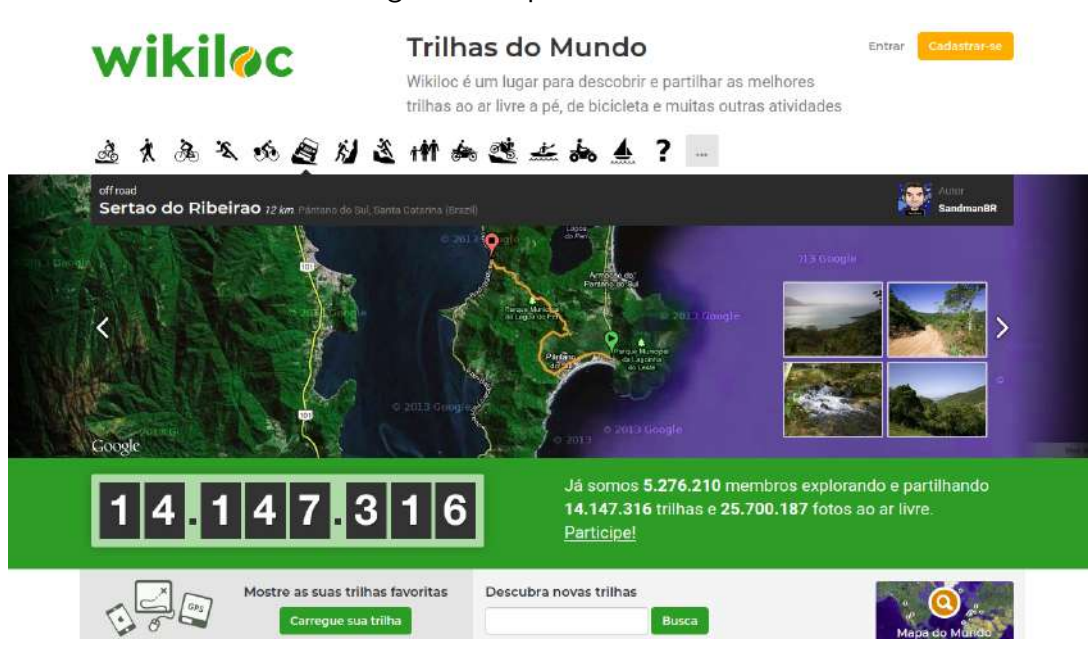

#### Figura 3 – Aplicativo Wikiloc

Fonte: [Wikiloc](#page-39-14) [\(2019\)](#page-39-14)

# <span id="page-16-2"></span>2.2.4 Comparativo entre Aplicações

A seguir o quadro 1 mostra um comparativo entre o Move Me e outras aplicações com funções parecidas.

<span id="page-16-1"></span>

| <b>Aplicativo</b>   | Catálogo<br>de locais | <b>Comentários</b><br>nos locais | Totalmente Promoção<br><b>Gratuito</b> | Even-<br>de<br>tos | Avaliação<br>dos locais |
|---------------------|-----------------------|----------------------------------|----------------------------------------|--------------------|-------------------------|
| Move Me             | Х                     | Χ                                | X                                      | X                  |                         |
| Wikiloc             |                       | Х                                |                                        |                    |                         |
| Minube              | Х                     | Х                                | Х                                      |                    | Х                       |
| <b>Trip Advisor</b> |                       | Χ                                |                                        |                    | Χ                       |

Quadro 1 – Comparativo entre Aplicativos.

Fonte: Elaborado pelo autor

# <span id="page-16-3"></span>2.3 DIFERENCIAL TECNOLÓGICO

O Move Me tem como diferencial tecnológico ser a primeira aplicação dedicada a promover os pontos turísticos da região de Guarapuava. Haja vista o grande potencial existente, ainda não temos uma plataforma exclusiva que divulgue os eventos e as atividades que podem ser praticadas em cada local.

# <span id="page-17-0"></span>3 METODOLOGIA

Esta seção apresenta os procedimentos metodológicos para a resolução do problema apresentado. A metodologia seguiu os seguintes passos:

- 1. Para a obtenção dos requisitos foi realizada uma consulta à Secretaria Municipal de Turismo de Guarapuava e a alguns praticantes de esportes, para saber o maior número de informações sobre participantes e locais para prática de atividades turísticas e de aventura.
- 2. Com os requisitos levantados foi possível criar o diagrama de casos de uso, os prótotipos das telas ilustrando as principais funcionalidades do sistema e a modelagem lógica do banco de dados.
- 3. Em seguida, foi realizada um análise das melhores tecnologias e ferramentas para o desenvolvimento do sistema.
- 4. Na sequência, com o sistema gerenciador de banco de dados definido foi realizada a modelagem física do banco de dados.
- 5. Por fim, o sistema foi implementado utilizando o framawork PHP Laravel.

### <span id="page-18-0"></span>4 DESENVOLVIMENTO

Neste trabalho foi desenvolvida uma aplicação web para a promoção de pontos turísticos e eventos realacionados. O sistema foi divido em duas áreas distintas uma para a administração do sistema e outra para o público em geral.

A área administrativa tem funcionalidades de criação de conteúdo para abastecer a parte pública do sistema. Enquanto a area pública tem funcionalidades de catálogo das infomações geradas pela parte administrativa e interação social entre usuários da aplicação.

A aplicação foi desenvolvida visando ser acessível ao maior número de usuários possível. Para atingir esse objetivo, foram utilizadas tecnologias web para a criação da estrutura do sistema, permitindo assim a sua utilização através de um navegador de internet.

#### <span id="page-18-1"></span>4.1 REQUISITOS DO SISTEMA

Antes de iniciar o desenvolvimento do sistema, foi realizado um levantamento dos requisitos do sistema. O requisitos são dividos entre funcionais e não funcionais.

#### <span id="page-18-2"></span>4.1.1 Requisitos Funcionais

Relação de requisitos funcionais do sistema.

- Permitir o cadastro de pontos turísticos, com imagem, localização, atividades que podem ser realizadas e informações relacionadas a visitação.
- Permitir o cadastro de eventos em um ponto turístico com informações de data e hora, se é gratuito ou não e se tem limite de participantes.
- Permitir a visualização e filtragem de eventos.
- · Permitir a visualização e filtragem de pontos turísticos.
- Permitir a criação de comentários nos eventos e pontos turistícos somente após o registro no sistema.
- Permitir a criação de novos usuários administradores.

#### <span id="page-18-3"></span>4.1.2 Requisitos não Funcionais

Relação de requisitos não funcionais do sistema.

- Ser desenvolvido usando a linguagem de programação PHP.
- Adequar o layout do sistema para o acesso via dispositivos móveis.
- Possuir ´areas de acesso separadas, uma para administradores do sistema e outra para usuários da parte pública do sistema.
- Ser acessível via qualquer sistema operacional utilizando um navegador de internet.

### <span id="page-19-0"></span>4.2 FUNCIONALIDADES DO SISTEMA

As funcionalidade do sistema são divididas em duas áreas, uma para administradores e outra o público em geral.

# <span id="page-19-1"></span>4.2.1 Area Administrativa ´

A área administrativa contém as seguintes funcionalidades:

- Cadastro das cidades da região que terão seus pontos turísticos promovidos.
- Cadastro das atividades que podem ser praticadas na região.
- Cadastro dos pontos turísticos das cidades cadastradas.
- · Cadastro de eventos que serão sediados por um ponto turístico cadastrado.
- Cadastro de novos usuários administradores.
- Dashboard mostrando informações quantitativas do sistema.

# <span id="page-19-2"></span>4.2.2. Área Pública

Na área pública os usuários do sistema tem as seguintes funcionalidades:

- Catálogo de pontos turísticos com filtragem de conteúdo.
- · Lista de eventos com filtragem de conteúdo.
- Catálogo de atividades.
- · Catálogo de usuários registrados no sistema com filtragem de conteúdo.
- · Perfil de usuário.
- Criação de comentários nos eventos e pontos turísticos.

### <span id="page-19-3"></span>4.3 CASOS DE USO

Esta seção apresenta o diagrama de casos de uso do sistema.

<span id="page-20-0"></span>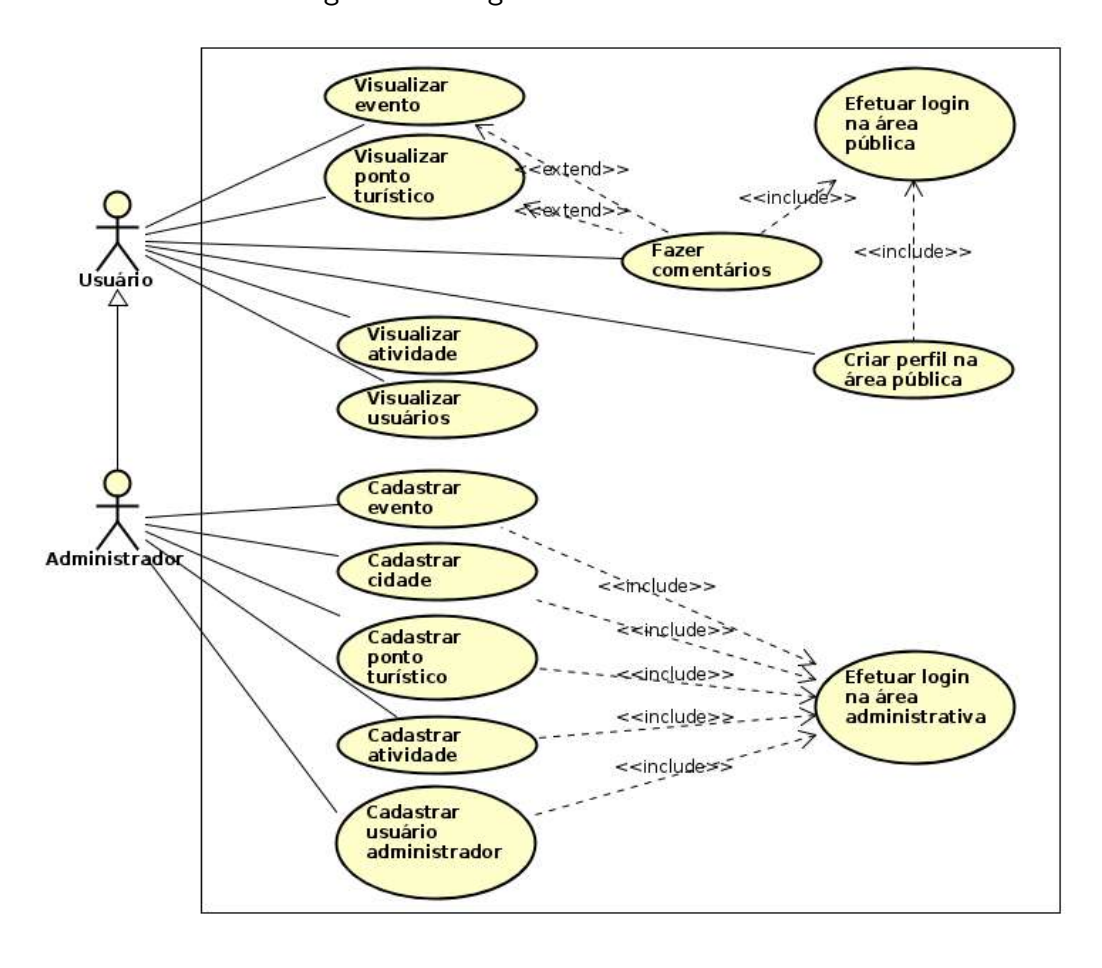

Figura 4 – Diagrama de casos de uso

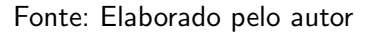

A figura 4 ilustra o diagrama de casos de uso do sistema e mostra as principais interações entre os usuários e o sistema.

## <span id="page-20-1"></span>4.4 MODELAGEM DO BANCO DE DADOS

Esta seção apresenta a modelagem do banco de dados do sistema.

<span id="page-21-0"></span>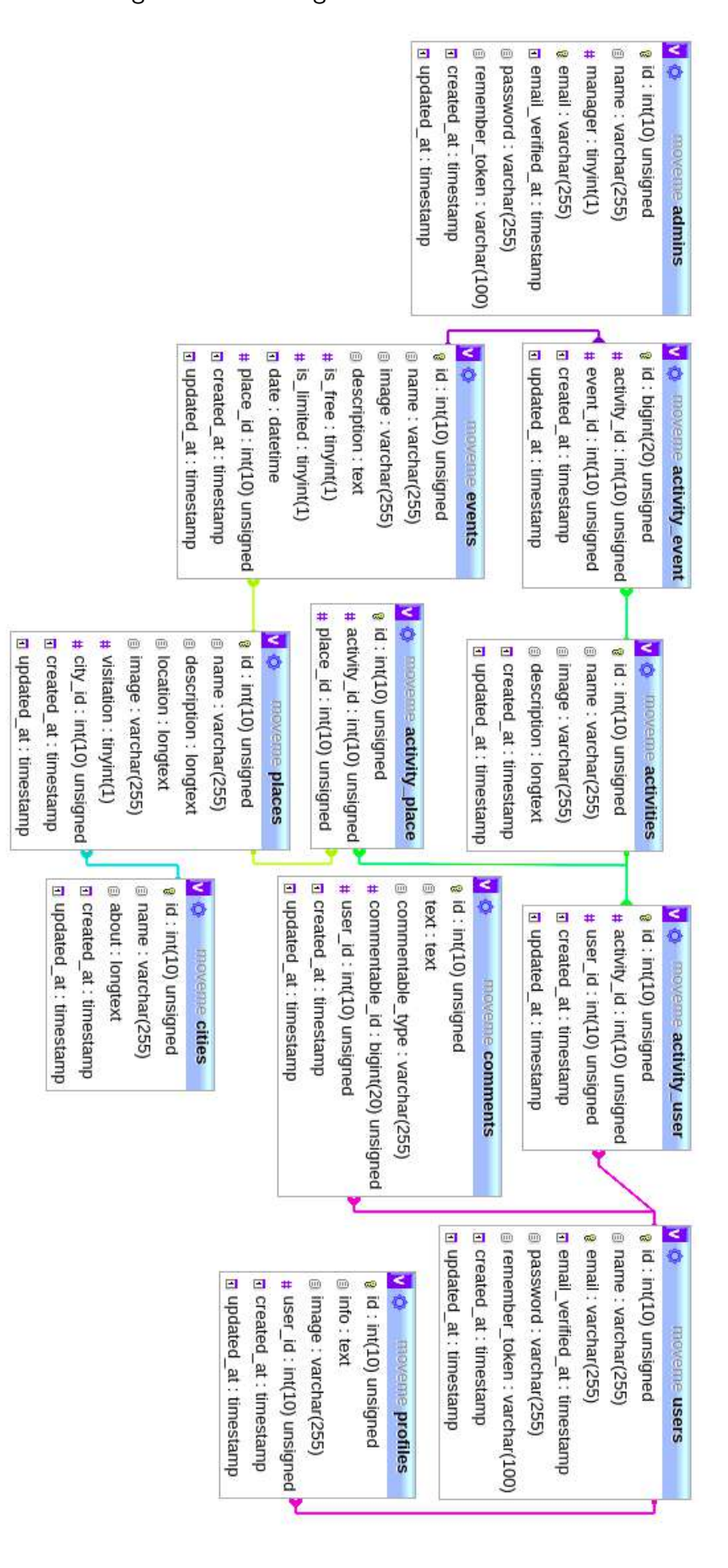

Figura 5 – Modelagem do banco de dados

A figura 5 ilustra a modelagem lógica do banco de dados, contendo as tabelas e seus relacionamentos.

A descrição das funcionalidade exercidadas por cada tabela são listadas a seguir:

- A tebela admins é usada para cadastrar os usuários administradores no sistema. Ela contém uma coluna chamada manager do tipo boolean, que representa os dois tipos de adminstradores do sistema. O administrador principal que vem pré cadastrado quando o sistema é instalado é do tipo boolean verdadeiro e o administrador comum, que é criado pelo administrador principal é do tipo boolean falso.
- A tabela cities é usada para cadastrar as cidades da região que farão do parte do sistema.
- A tabela places é responsável por armazenas os dados dos pontos turísticos, ela tem relacionamento com a tabela cities através da coluna city\_id, representado que um ponto turístico pertence para uma cidade. Também tem relacionamento relacionamento com a tabela intermediária activity place, representado que um ponto turístico pode ter várias atividades que podem ser praticadas.
- A tabela events armazena as informações dos eventos. Ela tem relacionamento com a tabela places através da coluna place id, representado que um evento pertence a um ponto turístico, e com a tabela activities através da tabela intermediária activity event, representado que um evento pode ter muitas atividades.
- A tabela users tem relacionamento com activities através de activity user, representado que um usuário pode praticar várias atividades.
- A tabela profiles armazena as informações de perfil dos usuários da parte pública do sistema, ela tem relacionamento com a tabela users através da coluna user id, representado que um perfil pertence para um usuário.
- A tabela comments tem relacionamento com tabela users através da coluna user id, representado que um comentário pertence para um usuário. Também tem relacionamento com a tabela places e events, através de um relacionamento polimórfico utilizando as colunas commentable id e commentable type, permitindo que sejam armazenados tanto comentários dos pontos turísticos quanto dos eventos.

# <span id="page-23-1"></span>5 SISTEMA

Este capítulo apresenta o sistema desenvolvido e suas funcionalidades. O Move Me é um sistema projetado para promover a região de Guarapuava, divulgando seus pontos turísticos e eventos relacionadas. Também visa a interação social entre pessoas praticantes ou interesadas em atividades de aventura. Na sequência serão apresentas as telas do sistema e suas funcionalidades.

# <span id="page-23-2"></span>5.1 ÁREA ADMINISTRATIVA

Está seção apresenta as telas da área administrativa do sistema.

#### <span id="page-23-3"></span>5.1.1 Login

Para acessar a área adminstrativa do sistema pela primeira vez, é necessário informar na tela de login administrativa, o e-mail e a senha pré-cadastrados no sistema. Posteriormente o usuário administrador poderá atualizar os seus dados de autenticação. A figura 6 ilustra a tela de login da área administrativa do sistema.

<span id="page-23-0"></span>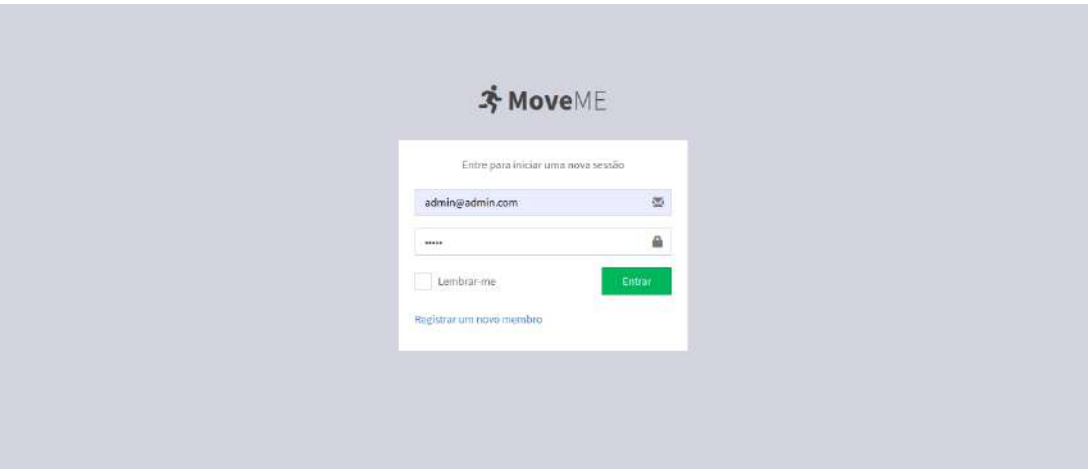

Figura 6 – Tela de login para administradores do sistema

Fonte: Elaborado pelo autor

## <span id="page-24-1"></span>5.1.2 Dashboard

Depois de realizar a autenticação no sistema, o usuário administrador será emcaminhado para o dashboard do sistema, nesta tela são apresentadas informações sobre a quantidade de eventos, pontos turísticos, atividades e usuários cadastrados na parte pública do sistema. Também são mostradas informações sobre os últimos usuários cadastrados no sitema, contendo imagem, nome, data e hora do registro. A figura 7 ilustra a tela do dashboard da área administrativa do sistema.

<span id="page-24-0"></span>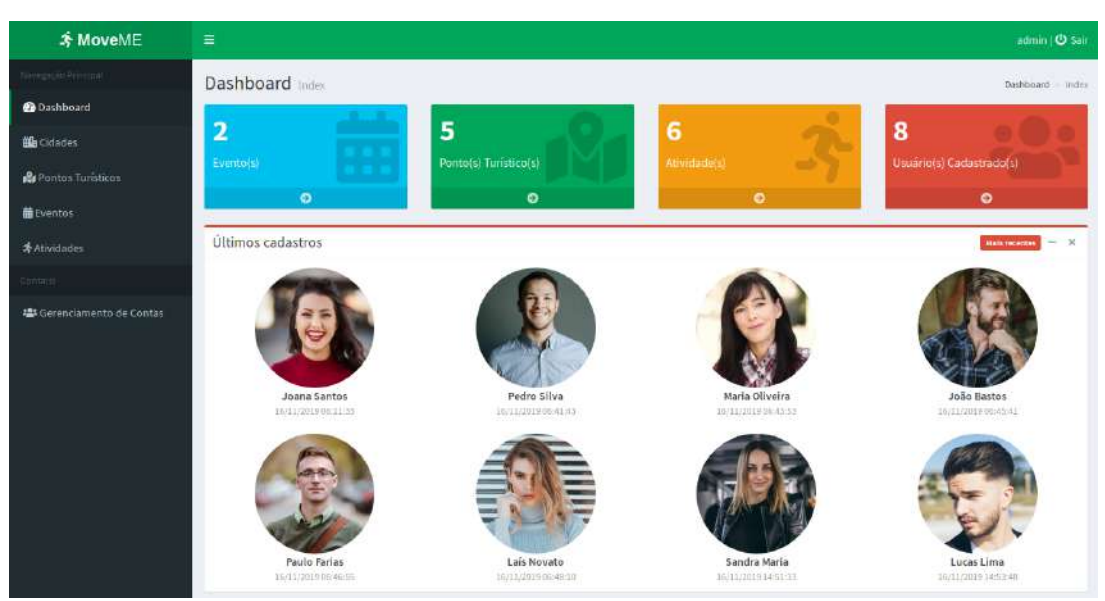

Figura  $7$  – Tela do dashboard na área administrativa do sistema

Fonte: Elaborado pelo autor

#### <span id="page-25-1"></span>5.1.3 CRUD de Gerenciamento de Contas

O gerenciamento de contas possibilita ao administrador do sistema a alteração de seus dados de acesso e a criação de novos usuários administradores. Os novos usuários tem capacidade de manipular os dados do sistema, mas não podem criar novos usuários, apenas tem permissão para alterar os seus próprios dados de acesso ao sistema. A figura 8 ilustra a tela de índice de gerenciamento de contas da área administrativa do sistema.

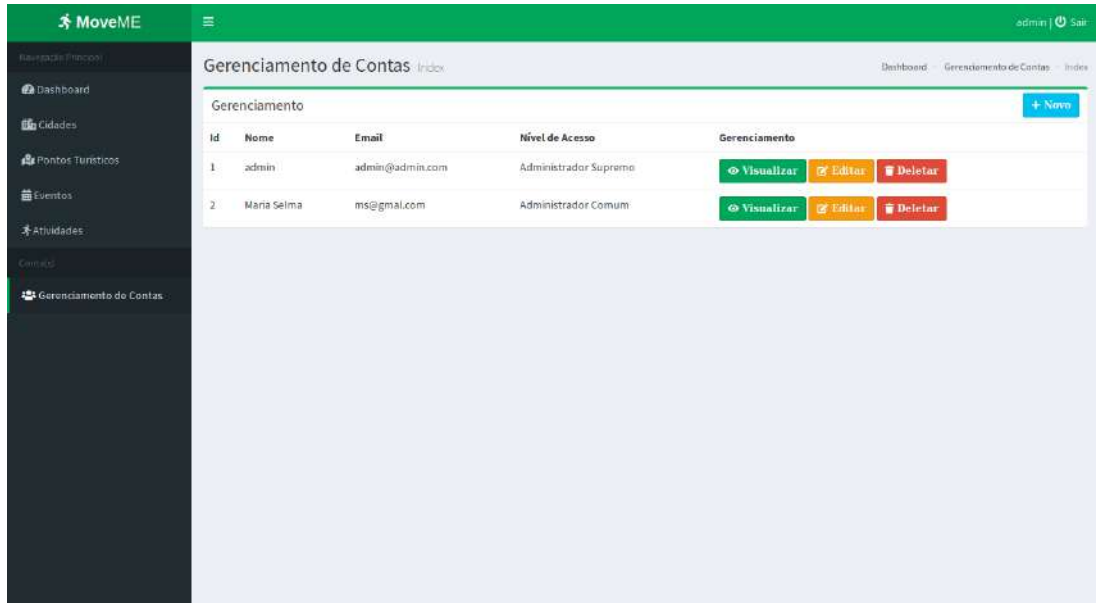

<span id="page-25-0"></span>Figura  $8$  – Tela de índice de gerenciamento de contas na área administrativa do sistema

Fonte: Elaborado pelo autor

# <span id="page-25-2"></span>5.1.4 CRUD de Eventos

Para a criação de um evento é necessário a escolha de um ponto turístico cadastrado no sistema, a data e hora da realização do evento, uma imagem, uma descrição detalhada, informar se o evento é gatuíto ou não e se tem limite de participantes, além disso opcionalmente pode ser seleciondas as atividades que serão realizadas no evento. A figura 9 ilustra a tela de cadastro de evento na área administrativa do sistema.

<span id="page-26-0"></span>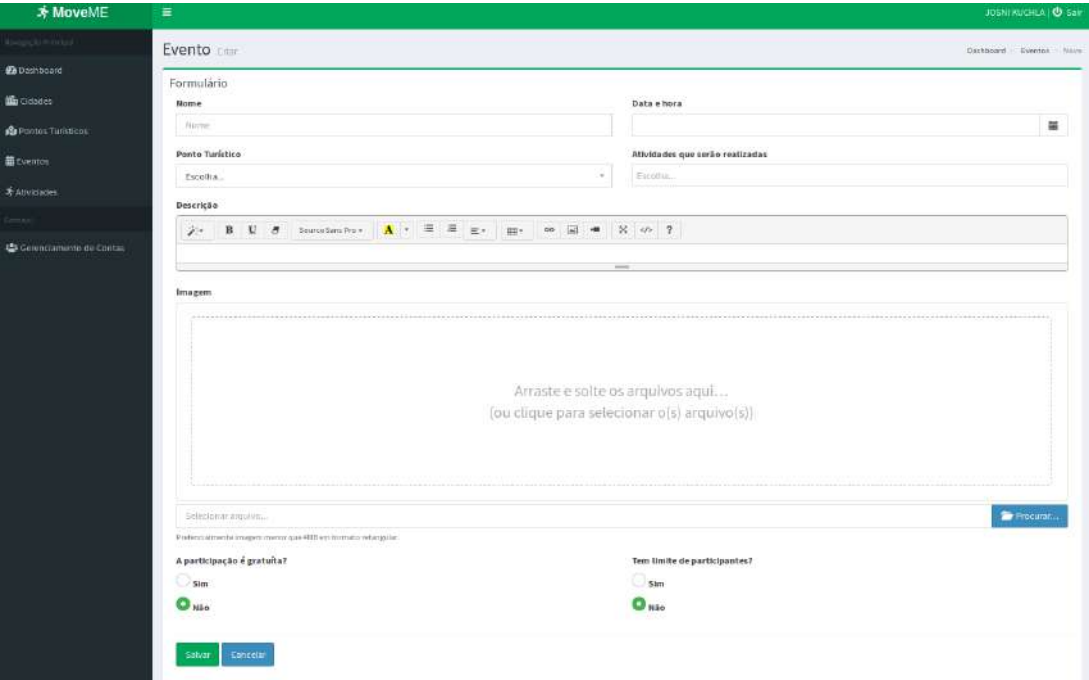

Figura 9 – Tela de cadastro de evento na área administrativa do sistema

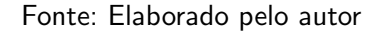

# <span id="page-26-1"></span>5.1.5 CRUD de Pontos Turísticos

Na edição de ponto turístico, é possivel alterar o nome do local, a cidade onde fica localizado, a descrição, a imagem do local, a localização via Google Maps, se a visitação é gratuita ou não e as atividades que podem ser praticadas no local. As figuras 10 e 11 ilustram a tela de edição de ponto turístico na área administrativa do sistema.

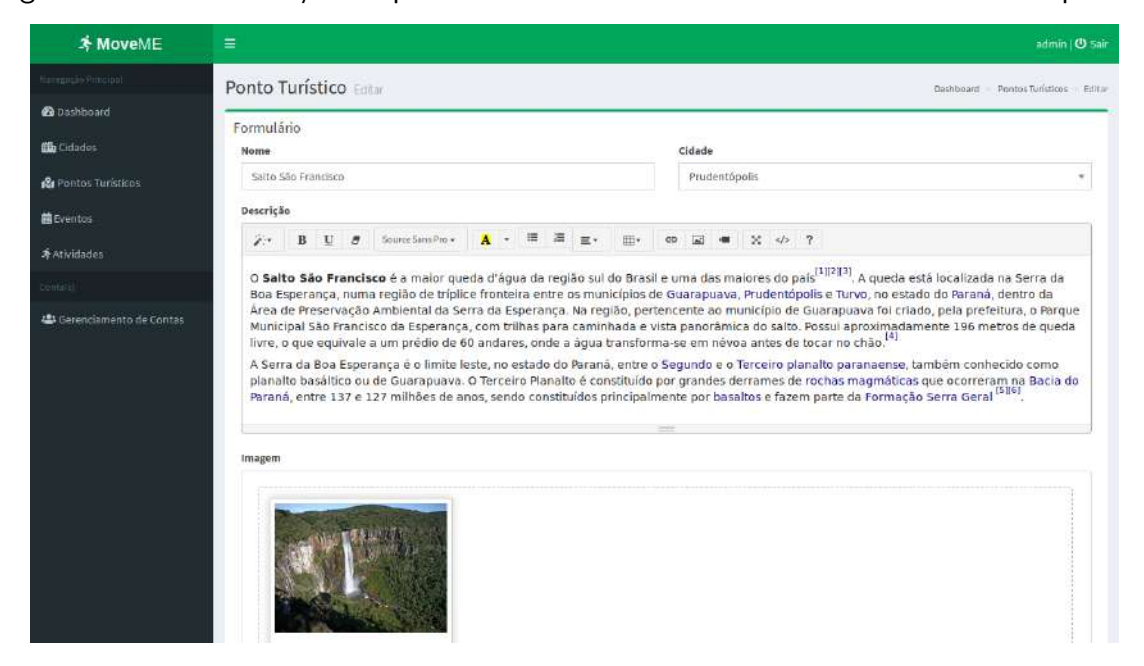

<span id="page-27-0"></span>Figura 10 – Tela de edição de ponto turístico na área administrativa do sistema - parte 1

Fonte: Elaborado pelo autor

<span id="page-27-1"></span>Figura 11 – Tela de edição de ponto turístico na área administrativa do sistema - parte 2

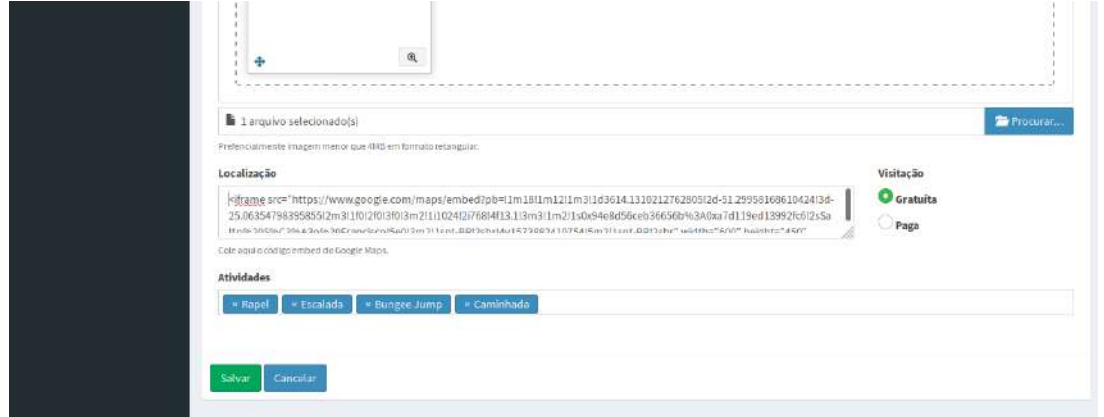

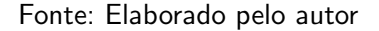

# <span id="page-27-2"></span>5.1.6 CRUD de Atividades

Nesta funcionalidade do sistemas são cadastradas as atividades que podem ser realizadas nos pontos turísticos. É necessário informar o nome da atividade, uma descrição detalhada e uma imagem. A figura 12 ilustra a tela de visualização de uma atividade na área administrativa do sistema.

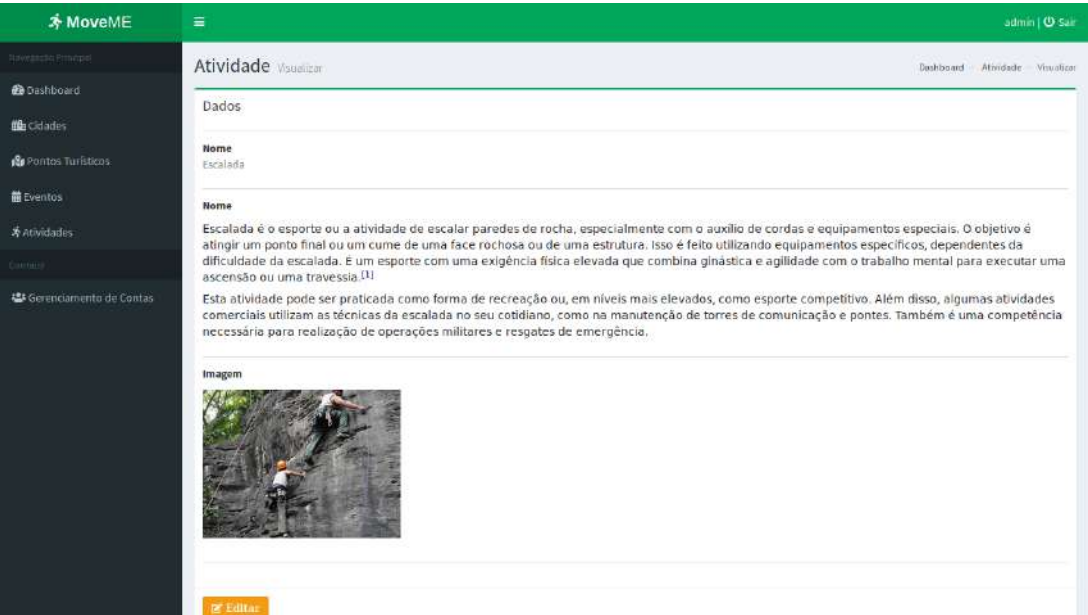

<span id="page-28-0"></span>Figura 12 – Tela de visualização de atividade na área administrativa do sistema

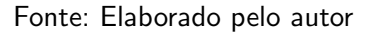

### <span id="page-28-2"></span>5.1.7 CRUD de Cidades

Nesta parte do sistema são cadastradas as cidade da região onde ficam localizados os pontos turísticos. É necessário informar o nome e uma descrição detalhada. A figura 13 ilustra a tela de índice das cidades na área administrativa do sistema.

<span id="page-28-1"></span>

| <b>≯ MoveME</b>         | $\equiv$                                 | admin   @ Sair                                                |  |
|-------------------------|------------------------------------------|---------------------------------------------------------------|--|
| Neverally Principal     | Cidades Index                            | Dashboard Cldades Index                                       |  |
| <b>@</b> Dashboard      | Gerenciamento                            | $+$ Nove                                                      |  |
| <b>Lib</b> Cidades      | 1d<br>Nome                               | Administração                                                 |  |
| St Pontos Turísticos    | $\bar{1}$<br>Guarapuava                  | <b>Deletar</b><br><b>O</b> Visualizar<br>of Editor            |  |
| <b>苗Eventos</b>         | $\overline{\mathbf{2}}$<br>Prudentópolis | Doletar<br><b>&amp; Visualizar</b><br>12 Editor               |  |
| A Atividades            | 3 <sup>°</sup><br>Turvo                  | $\mathbb{R}$ Editor $\blacksquare$ Deletar<br><b>Solution</b> |  |
| Conta (c)               |                                          |                                                               |  |
| Gerenciamento de Contas |                                          |                                                               |  |

Figura 13 – Tela de índice de cidades na área administrativa do sistema

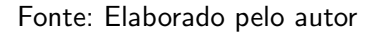

A figura 14 ilustra a tela de edição de cidade na área administrativa do sistema em

<span id="page-29-0"></span>formato para dispositivos móveis.

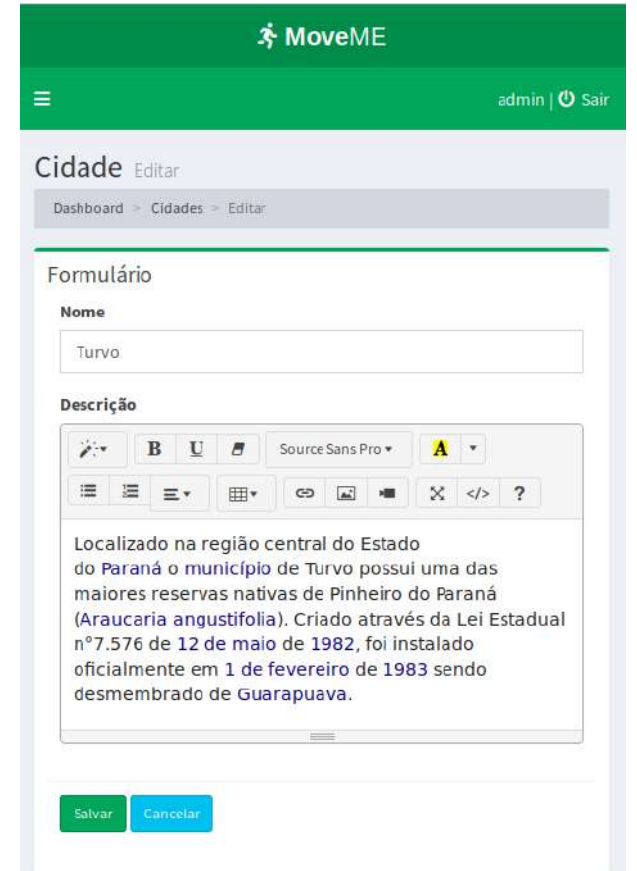

Figura 14 – Tela de edição de cidades na área administrativa do sistema

Fonte: Elaborado pelo autor

# <span id="page-30-1"></span>5.2 ÁREA PÚBLICA

Está secão apresenta as telas da área pública do sistema.

#### <span id="page-30-2"></span>5.2.1 Tela Inicial

Ao acessar a área pública do sistema, o usuário recebe boas-vindas e é informado das suas funcionalidades. A figura 15 ilustra a tela inicial da área pública do sistema.

<span id="page-30-0"></span>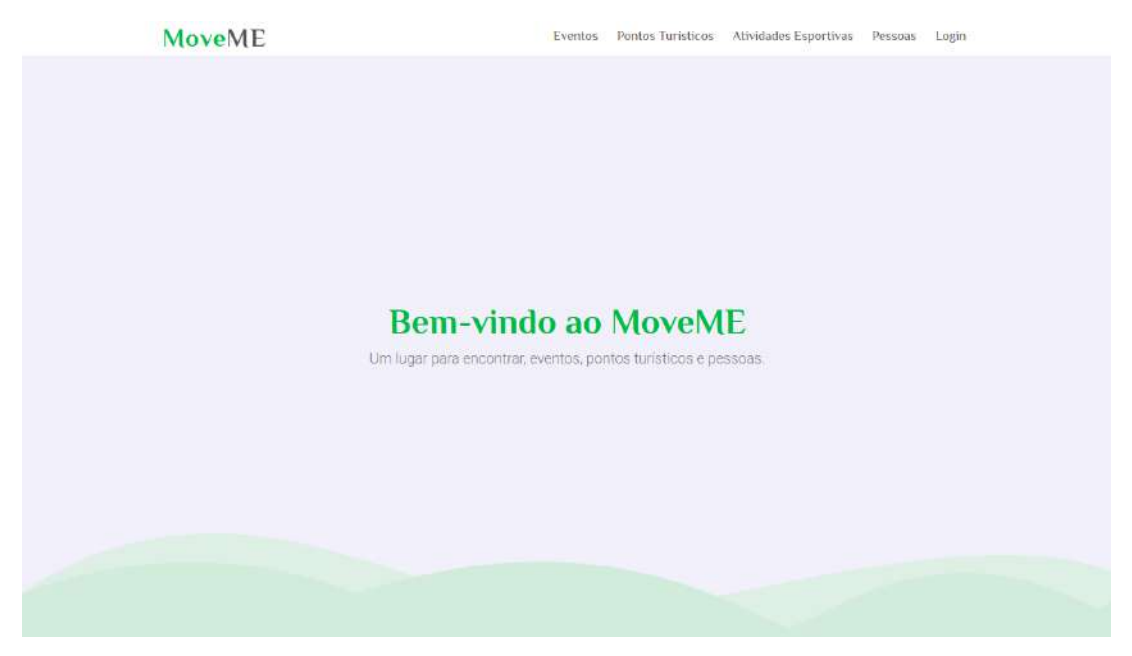

Figura  $15$  – Tela inicial da área pública do sistema

Fonte: Elaborado pelo autor

# <span id="page-30-3"></span>5.2.2 Lista de Eventos

Aqui são mostrados os eventos cadastrados no sistema. Os usuários podem visualizar informações detalhadas, além disso podem filtrar o conteúdo por tipo de participação, por limite ou não de participantes, por tipo de atividade que será realizada, e também pelo mês da realização do evento. A figura 16 ilustra a tela eventos na área pública do sistema.

<span id="page-31-0"></span>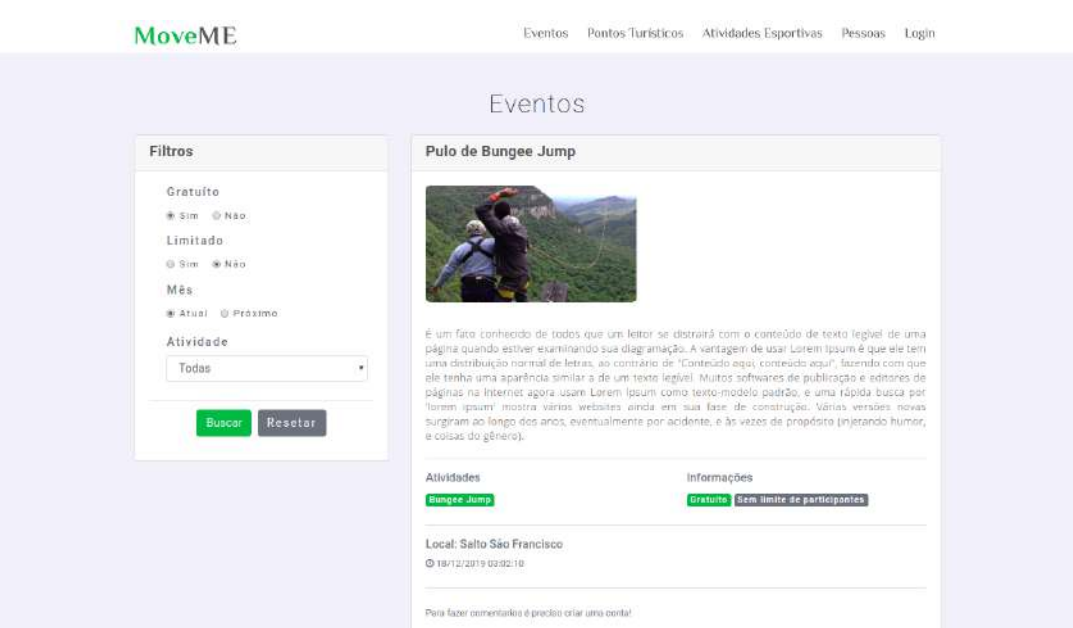

Figura 16 – Tela de listagem de eventos na área pública do sistema

Fonte: Elaborado pelo autor

A figura 17 ilustra os comentários realizados em um evento.

<span id="page-31-1"></span>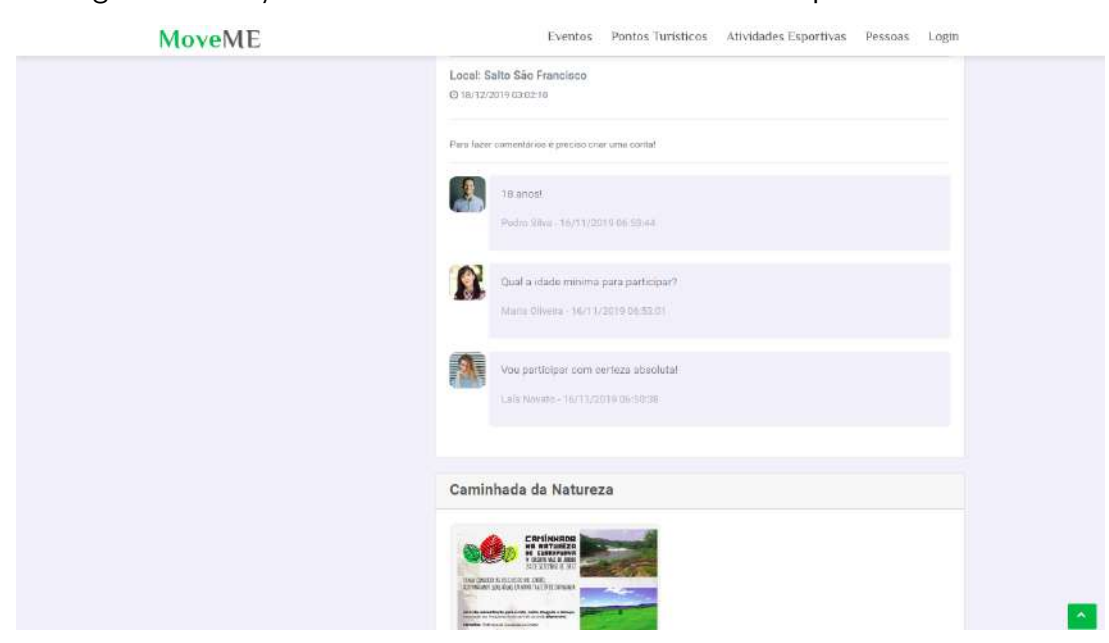

Figura 17 – Seção de comentários de um evento na área pública do sistema

Fonte: Elaborado pelo autor

### <span id="page-31-2"></span>5.2.3 Catálogo de Pontos Turísticos

Os pontos turísticos são listados mostrando uma imagem do local e seu nome. O usuário pode filtrar o conteúdo por cidade, atividade e por tipo de visitação. A figura 18 ilustra a tela de pontos turísticos na área pública do sistema.

<span id="page-32-0"></span>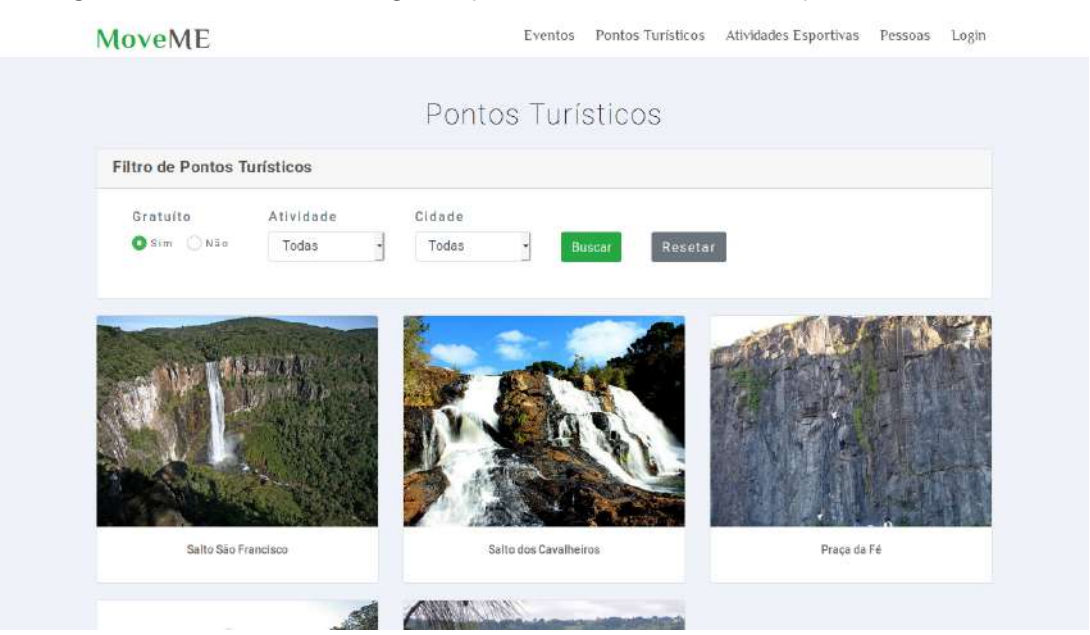

Figura 18 – Tela de catálogo de pontos turísticos na área pública do sistema

Fonte: Elaborado pelo autor

Ao selecionar um ponto turístico o usuário pode visualizar as informações do local. As figuras 19, 20 e 21 ilustram a visualização das informações de um ponto turístico na área pública do sistema, nela são mostradas informações detalhadas e a parte de comentários, onde o usuário logado no sistema pode comentar, e caso ache necessário também pode apagar o seu comentário.

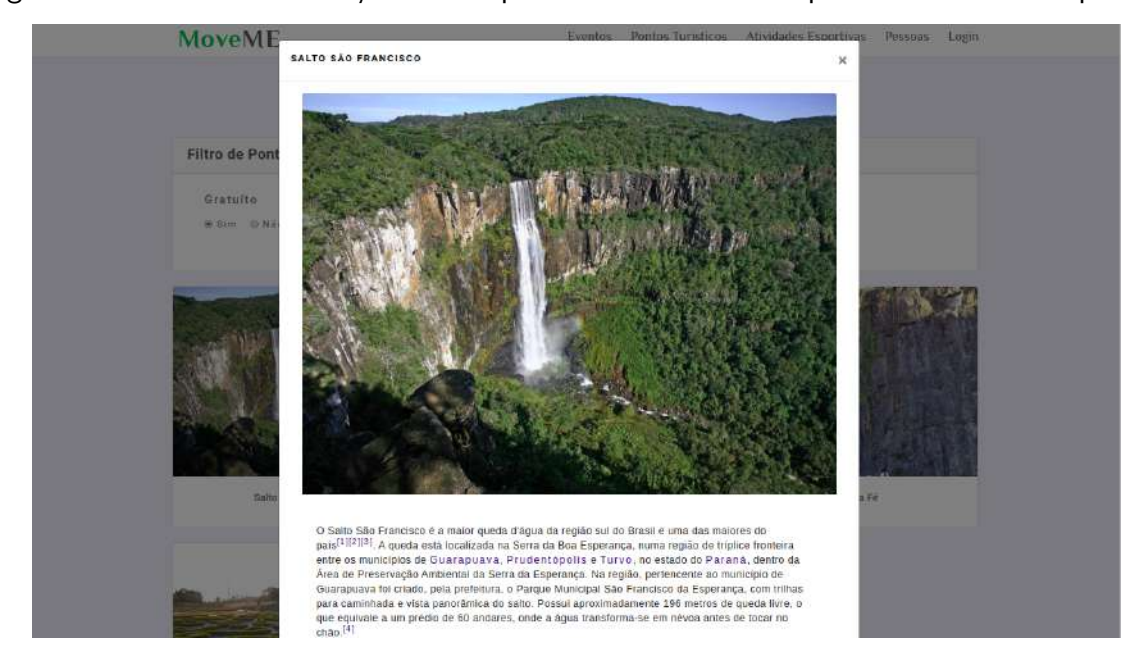

<span id="page-32-1"></span>Figura 19 – Tela de visualização de um ponto turístico na área pública do sistema - parte 1

Fonte: Elaborado pelo autor

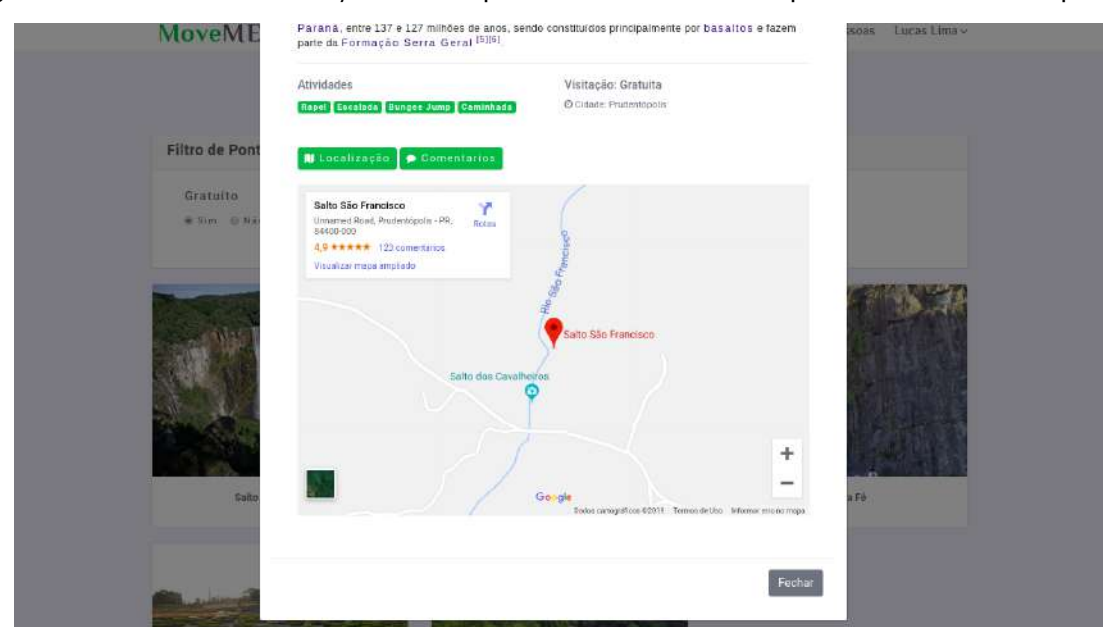

<span id="page-33-0"></span>Figura 20 – Tela de visualização de um ponto turístico na área pública do sistema - parte 2

#### Fonte: Elaborado pelo autor

<span id="page-33-1"></span>Figura 21 – Tela de visualização de um ponto turístico na área pública do sistema - parte 3

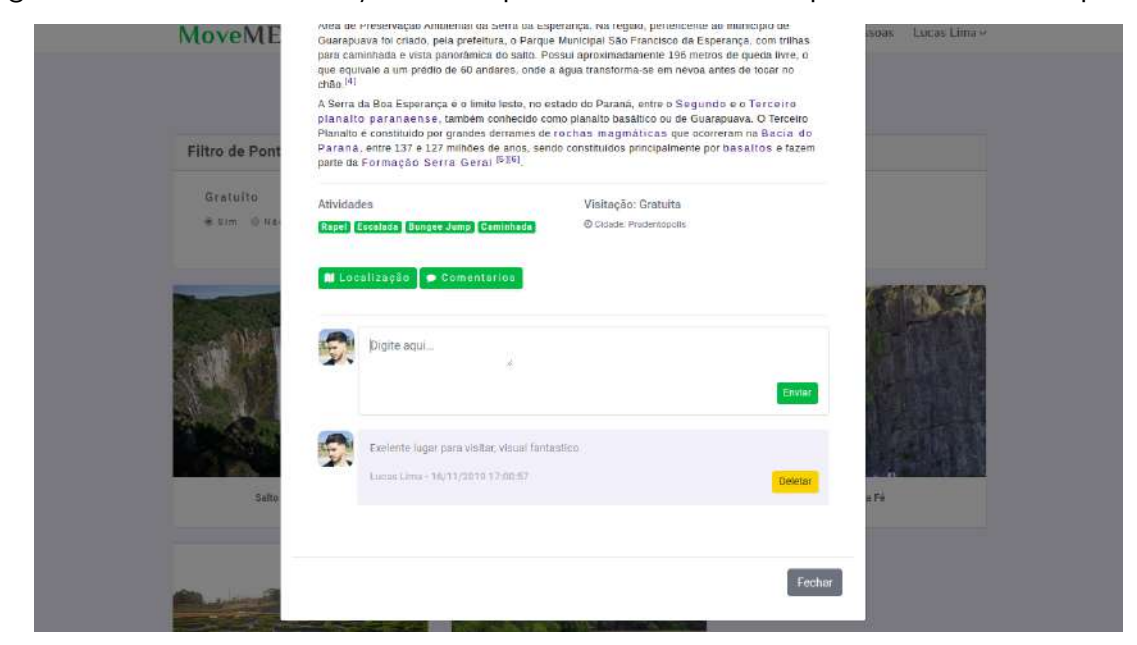

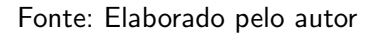

# <span id="page-33-2"></span>5.2.4 Catálogo de Atividades

Nesta tela são mostradas as atividades que podem ser realizadas na região. A figura 22 ilustra a tela atividades na área pública do sistema.

<span id="page-34-0"></span>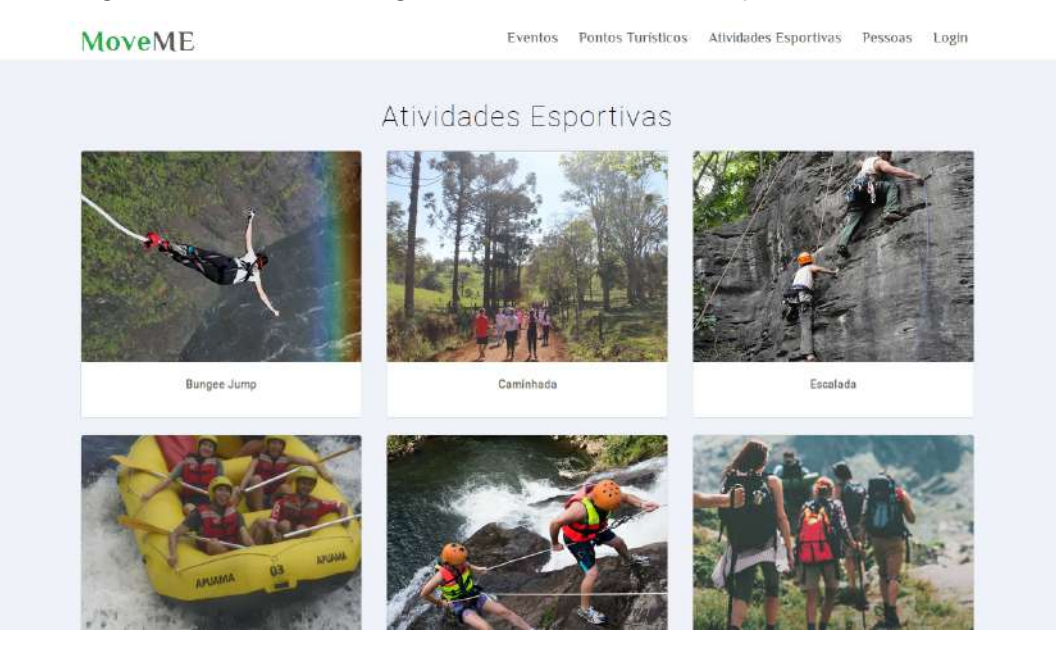

# Figura 22 – Tela de listagem de atividades na área pública do sistema

Fonte: Elaborado pelo autor

Ao selecionar uma atividade o usuário pode visualizar informações detalhadas sobre a atividade e locais para praticar. As figuras 23 e 24 ilustram a visualização de informações sobre uma atividade na área pública do sistema.

<span id="page-34-1"></span>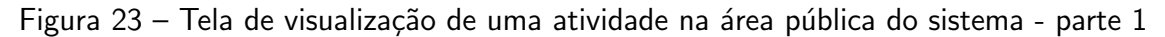

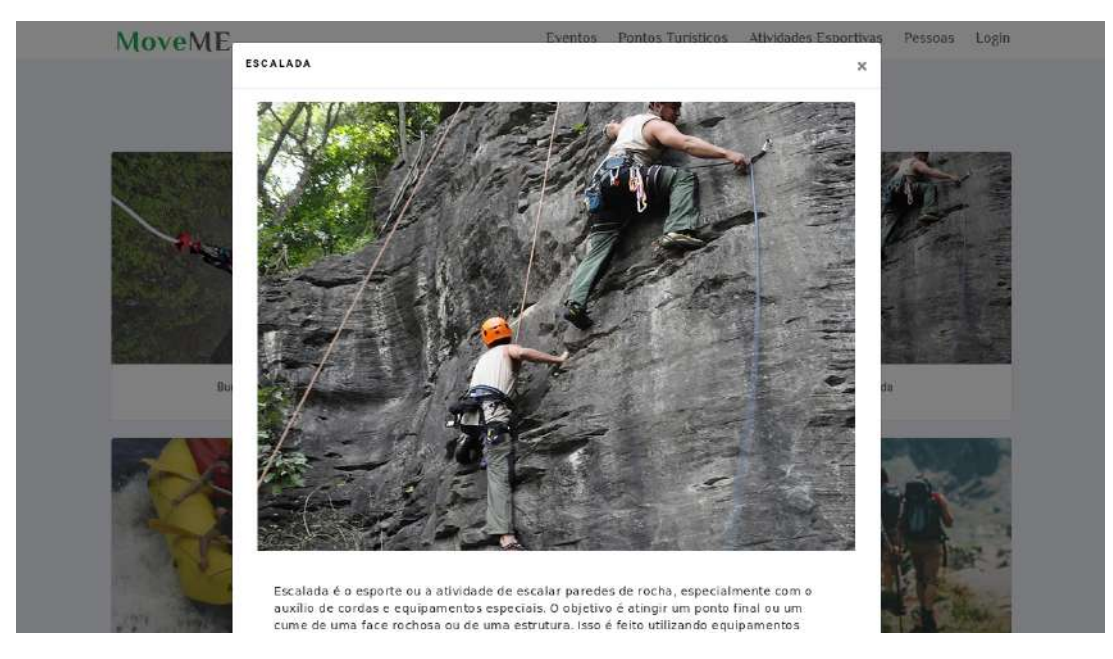

Fonte: Elaborado pelo autor

### <span id="page-35-0"></span>Figura 24 – Tela de visualização de uma atividade na área pública do sistema - parte 2

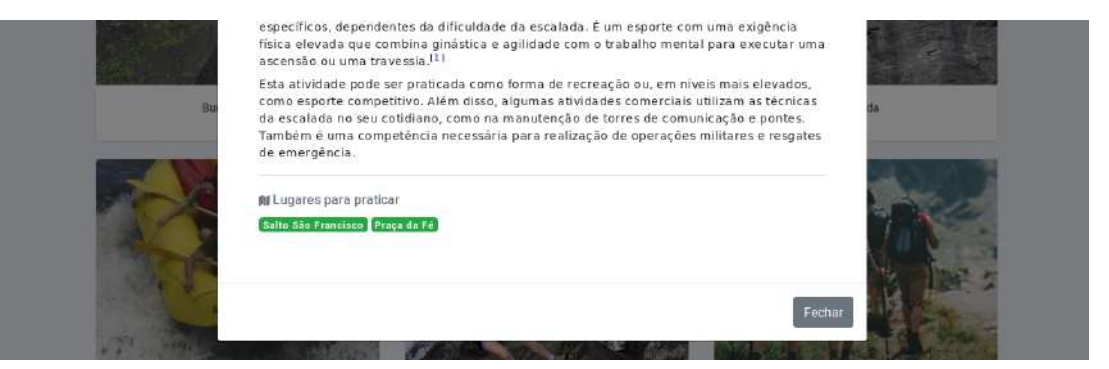

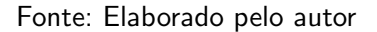

### <span id="page-35-2"></span>5.2.5 Lista de Usuários

Nesta tela são listados os usuários cadastrados na parte pública do sistema em formato de tela para dispositivos móveis. O usuário pode filtrar o contúdo por praticante de determinada atividade. A figura 25 ilustra a tela usuários da parte pública do sistema.

<span id="page-35-1"></span>Figura 25 – Tela de listagem de usuários na parte pública do sistema

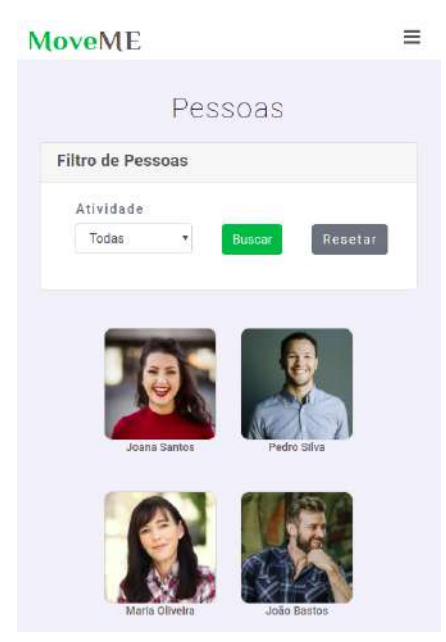

Fonte: Elaborado pelo autor

Ao selecionar um usuário, são mostradas as atividades que ele pratica e informações gerais. A figura 26 ilustra a visualização de informações de um usuário na área pública do sistema.

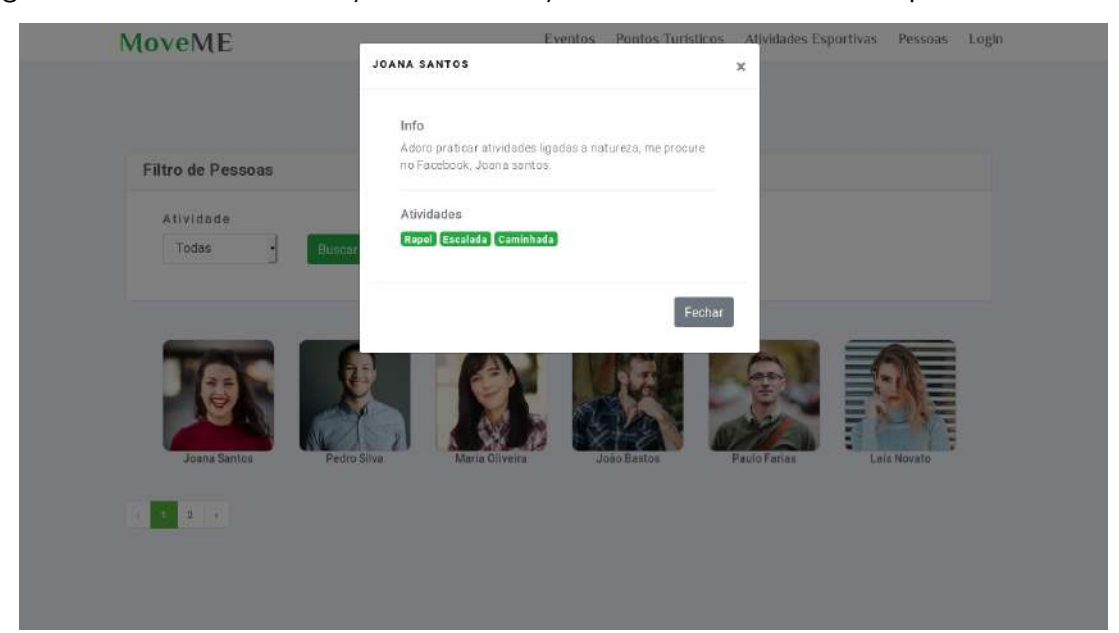

<span id="page-36-0"></span>Figura 26 – Tela de visualização de informações de um usuário na área pública do sistema

Fonte: Elaborado pelo autor

# <span id="page-36-2"></span>5.2.6 Registro de Usuário na Área Pública do Sistema

Nesta tela o usuário pode realizar o cadastro na área pública do sistema, com isso poderá realizar comentários nos eventos e pontos turísticos. A figura 27 ilustra a tela de registro de usuário na área pública do sistema.

<span id="page-36-1"></span>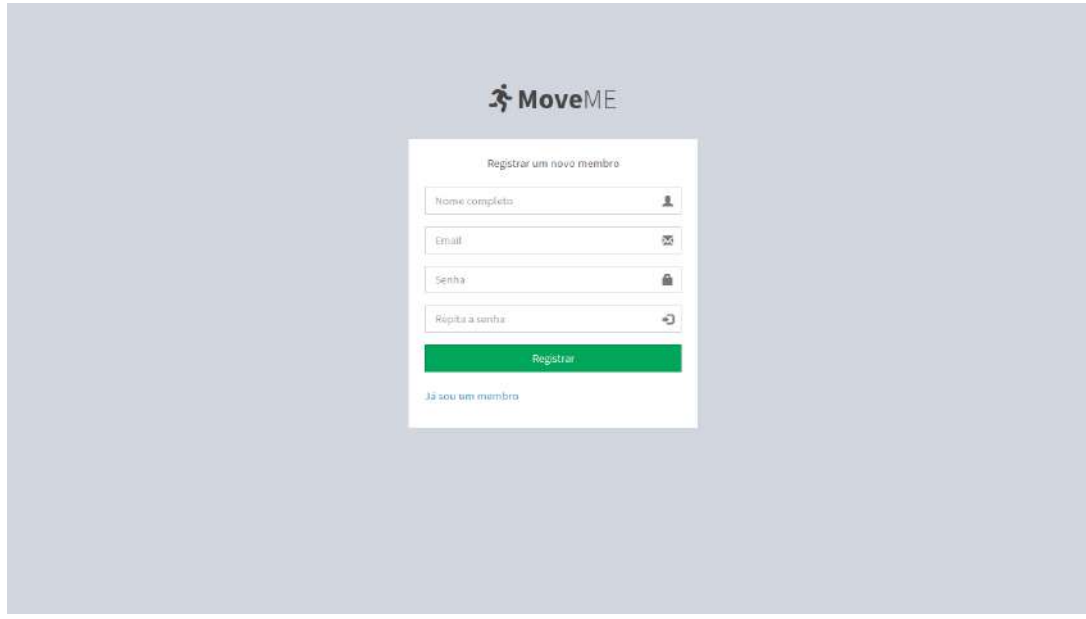

Figura 27 – Tela de registro de usuários na área pública do sistema

Fonte: Elaborado pelo autor

Após o registro o usuário é encaminhado para a tela de perfil onde pode inserir uma imagem e as atividades que pratica ou tem interesse em praticar, e obrigatoriamente precisa escrever uma breve descrição a seu respeito. A figura 28 ilustra a tela de perfil de usuário na área pública do sistema.

<span id="page-37-0"></span>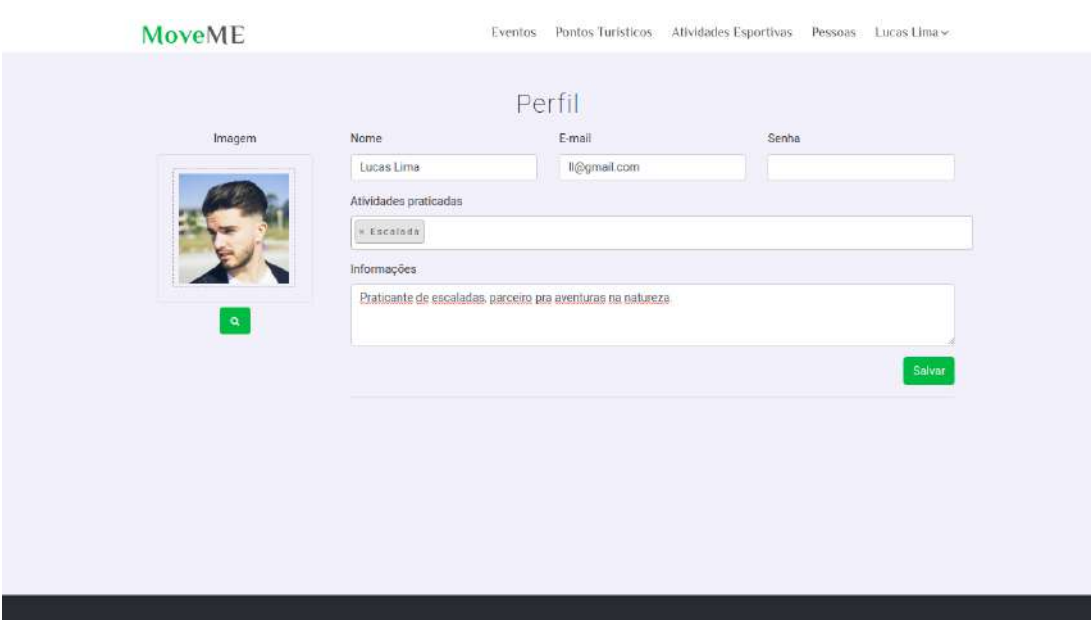

Figura 28 – Tela de perfil de usuário na área pública do sistema

Fonte: Elaborado pelo autor

# <span id="page-38-0"></span>6 CONSIDERAÇÕES FINAIS

No presente trabalho, primeiramente, foi exposto o grande potencial turístico da região de Guarapuava, bem como a falta de uma plataforma exclusiva para promovê-la. Também foram apresentados sistemas similares a sua proposta de desenvolvimento, comparando suas funcionalidades em relação aos demais.

Por fim, o sistema foi desenvolvido em sua totalidade, com a finalidade de ser uma ferramenta que auxilie o desenvolvimento da região como pólo turístico, permitindo que o maior número de pessoas tenha conhecimento da localização e das atividades que podem ser realizadas em cada local. Além disso com a divulgação de eventos, espera-se fomentar cada vez mais a quantidade de praticantes de atividades esportivas, contribuindo assim para a melhora da qualidade de vida da população.

# <span id="page-38-1"></span>6.1 TRABALHOS FUTUROS

Para incrementar as funcionalidades do sistema desenvolvido, futuramente podem ser criadas novas funções, como a criação de um chat para permitir a comunicação direta entre usuários, a criação de um mapa que mostre todos os pontos turísticos, e a criação de um módulo pra divulgação das trilhas que podem ser percorridas na região.

#### **Referências**

<span id="page-39-8"></span><span id="page-39-0"></span>ANDRADE, A. P. D. O que é Laravel? 2019. Disponível em: <[https://www.treinaweb.com.](https://www.treinaweb.com.br/blog/o-que-e-laravel/)  $b$ r/blog/o-que-e-laravel/ $>$ . Acesso em: 20 de outubro de 2019. Citado na página [4.](#page-13-4)

<span id="page-39-9"></span>BOOTSTRAP. Sobre. 2019. Disponível em: <[https://getbootstrap.com.br/docs/4.1/about/](https://getbootstrap.com.br/docs/4.1/about/overview/) overview  $/$ . Acesso em: 20 de outubro de 2019. Citado na página [4.](#page-13-4)

<span id="page-39-12"></span>LONGEN, A. Entenda a diferença entre SQL e MySQL. 2019. Disponível em: <[https:](https://www.hostinger.com.br/tutoriais/entenda-diferenca-entre-sql-e-mysql/) [//www.hostinger.com.br/tutoriais/entenda-diferenca-entre-sql-e-mysql/](https://www.hostinger.com.br/tutoriais/entenda-diferenca-entre-sql-e-mysql/)>. Acesso em: 20 de outubro de 2019. Citado na página [5.](#page-14-3)

<span id="page-39-2"></span>LONGEN, A. O que é Apache? Uma visão aprofundada do servidor Apache. 2019. Disponível em: <<https://www.hostinger.com.br/tutoriais/o-que-e-apache>>. Acesso em: 15 de agosto de 2019. Citado na página [3.](#page-12-6)

<span id="page-39-10"></span>MARQUES, R. O que é Bootstrap: Tudo sobre este Framework. 2019. Disponível em: <<https://www.homehost.com.br/blog/tutoriais/o-que-e-bootstrap/#top08>>. Acesso em: 20 de outubro de 2019. Citado na página [4.](#page-13-4)

<span id="page-39-3"></span>MOZZILA. HTML básico. 2019. Disponível em: <[https://developer.mozilla.org/pt-BR/docs/](https://developer.mozilla.org/pt-BR/docs/Aprender/Getting_started_with_the_web/HTML_basico) [Aprender/Getting](https://developer.mozilla.org/pt-BR/docs/Aprender/Getting_started_with_the_web/HTML_basico)\_started\_with\_the\_web/HTML\_basico>. Acesso em: 16 de agosto de 2019. Citado na página [3.](#page-12-6)

<span id="page-39-5"></span>MOZZILA. Sobre JavaScript. 2019. Disponível em: <[https://developer.mozilla.org/pt-BR/](https://developer.mozilla.org/pt-BR/docs/Web/JavaScript/About_JavaScript) [docs/Web/JavaScript/About](https://developer.mozilla.org/pt-BR/docs/Web/JavaScript/About_JavaScript)\_JavaScript>. Acesso em: 13 de setembro de 2019. Citado na página [3.](#page-12-6)

<span id="page-39-11"></span>ORACLE. O Banco de Dados de C´odigo Aberto mais Conhecido no Mundo. 2019. Disponível em: <<https://www.oracle.com/br/mysql/>>. Acesso em: 20 de outubro de 2019. Citado na página [5.](#page-14-3)

<span id="page-39-1"></span>PARANÁ, S. do esporte e do turismo do. Regiões Turísticas do Estado. 2018. Disponível em: <<http://www.turismo.pr.gov.br/modules/conteudo/conteudo.php?conteudo=946>>. Acesso em: 05 de julho de 2018. Citado na página [1.](#page-10-4)

<span id="page-39-6"></span>PHP. **O que é o PHP?** 2019. Disponível em:  $\langle$ [https://www.php.net/manual/pt](https://www.php.net/manual/pt_BR/intro-whatis.php)\_BR/ [intro-whatis.php](https://www.php.net/manual/pt_BR/intro-whatis.php)>. Acesso em: 20 de outubro de 2019. Citado na página [4.](#page-13-4)

<span id="page-39-13"></span>TRIPADVISOR. O maior site de viagens do mundo. 2019. Disponível em: <[https://www.](https://www.tripadvisor.com.br/) [tripadvisor.com.br/](https://www.tripadvisor.com.br/) $>$ . Acesso em: 11 de novembro de 2019. Citado na página [5.](#page-14-3)

<span id="page-39-7"></span>TURINI, J. S. e R. Seja um artes˜ao da web com Laravel, o framework MVC do PHP. 2019. Disponível em:  $\langle \frac{h}{h} \rangle$ blog.caelum.com.br/ [seja-um-artesao-da-web-com-laravel-o-framework-mvc-do-php/](https://blog.caelum.com.br/seja-um-artesao-da-web-com-laravel-o-framework-mvc-do-php/)>. Acesso em: 29 de outubro de 2019. Citado na página [4.](#page-13-4)

<span id="page-39-4"></span>W3C. HTML & CSS. 2016. Disponível em: <[https://www.w3.org/standards/webdesign/](https://www.w3.org/standards/webdesign/htmlcss) [htmlcss](https://www.w3.org/standards/webdesign/htmlcss)>. Acesso em: 10 de setembro de 2019. Citado na página [3.](#page-12-6)

<span id="page-39-14"></span>WIKILOC. Wikiloc Premium. 2019. Disponível em: <<https://pt.wikiloc.com/premium>>. Acesso em: 11 de novembro de 2019. Citado 2 vezes nas páginas [6](#page-15-3) e [7.](#page-16-4)

<span id="page-40-0"></span>ZAERA, B. Por que planejar a sua viagem com o minube? 2019. Disponível em: <[https:](https://www.minube.com.br) [//www.minube.com.br](https://www.minube.com.br)>. Acesso em: 10 de novembro de 2019. Citado na página [6.](#page-15-3)

<span id="page-41-0"></span>Apêndices

# APÊNDICE  $A -$  Protótipos das Telas

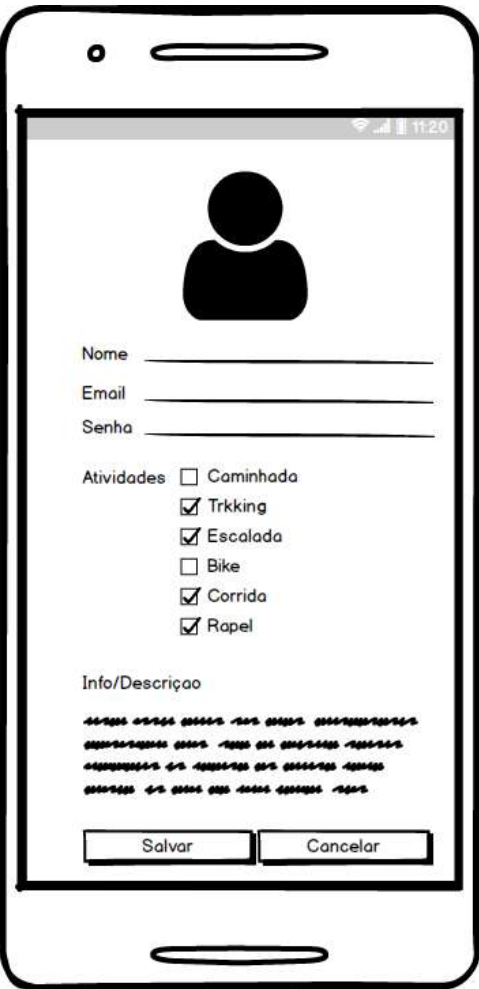

<span id="page-42-1"></span><span id="page-42-0"></span>Figura 29 – Protótipo da tela de registro de usuário na área pública do sistema

Fonte: Elaborado pelo autor

A figura 30, ilustra a tela de registro de usuário na área pública do sistema.

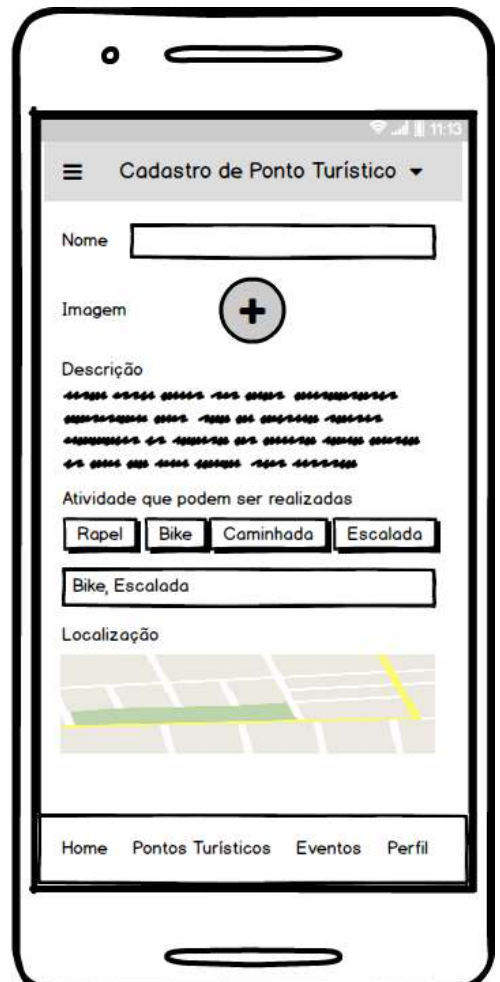

<span id="page-43-0"></span>Figura 30 – Protótipo da tela de cadastro de ponto turístico na área administrativa do sistema

Fonte: Elaborado pelo autor

A figura 31, ilustra a tela de cadastro de ponto turístico na área administrativa do sistema.

<span id="page-44-0"></span>Figura 31 – Protótipo da tela de cadastro de evento na área administrativa do sistema

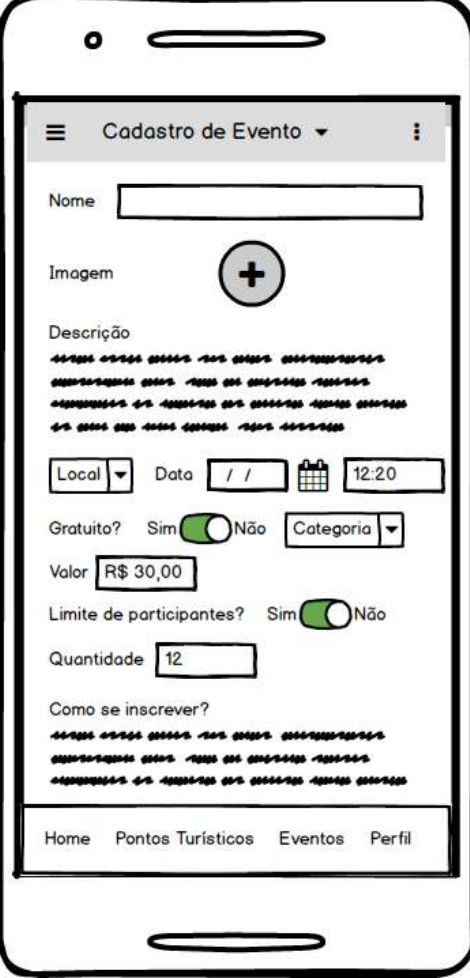

Fonte: Elaborado pelo autor

A figura 32, ilustra a tela de cadastro de evento na área administrativa do sistema.

<span id="page-45-0"></span>Figura 32 – Protótipo da tela catálogo de pontos turísticos na área pública do sistema

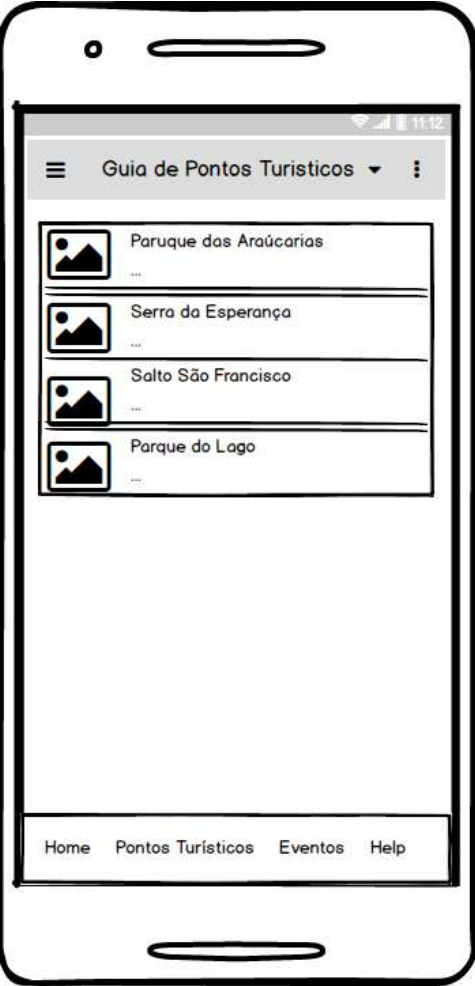

Fonte: Elaborado pelo autor

A figura 33, ilustra a tela de catálogo de pontos turísticos na área pública do sistema.

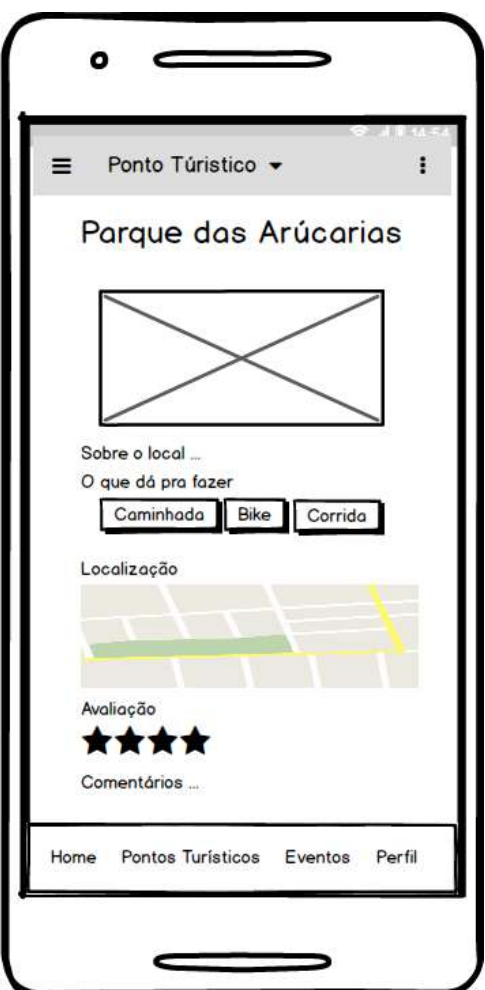

<span id="page-46-0"></span>Figura 33 – Protótipo da tela de visualização de ponto turístico na área pública do sistema

Fonte: Elaborado pelo autor

A figura 34, ilustra a tela visualização de um ponto turístico na área pública do sistema.

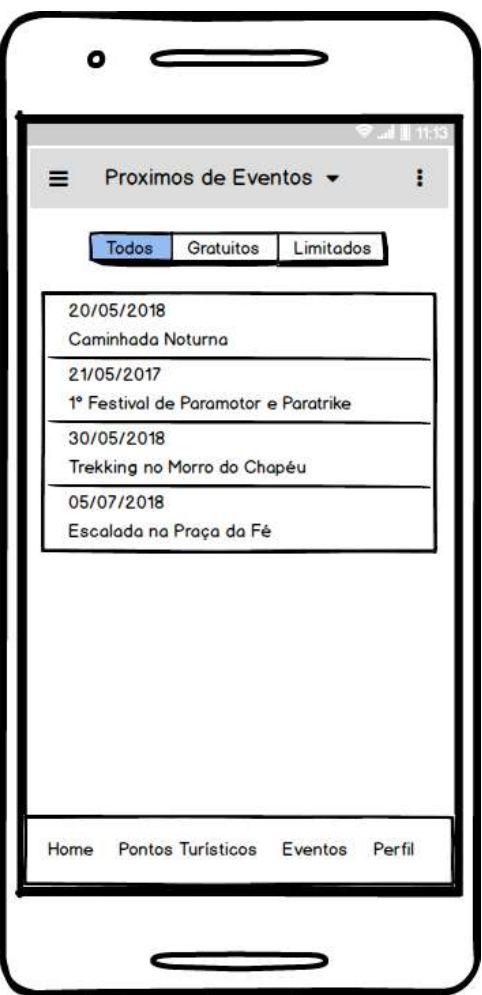

<span id="page-47-0"></span>Figura 34 – Protótipo da tela de listagem de eventos na área pública do sistema

Fonte: Elaborado pelo autor

A figura 35, ilustra a tela de listagem de eventos na área pública do sistema.

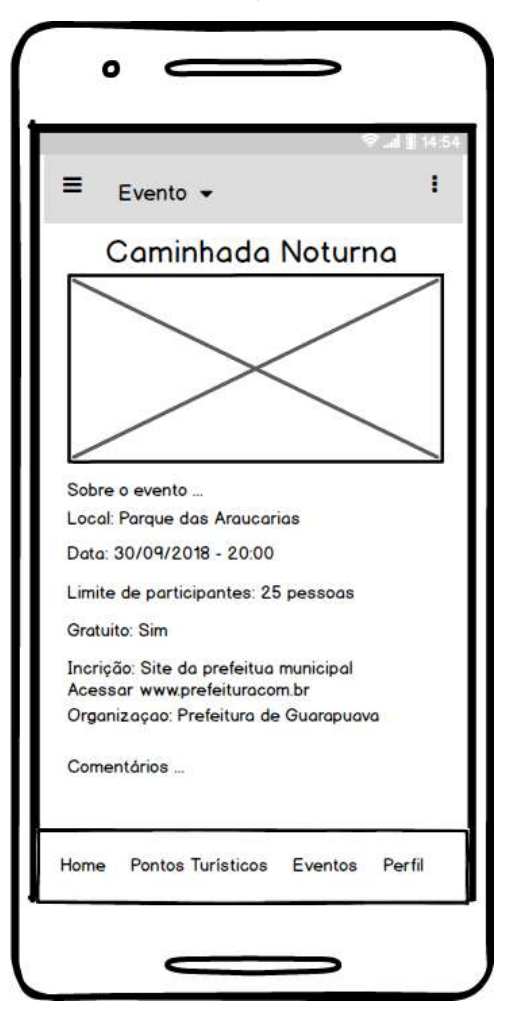

<span id="page-48-1"></span><span id="page-48-0"></span>Figura 35 – Protótipo da tela de visualização de evento na área pública do sistema

Fonte: Elaborado pelo autor

A figura 36, ilustra a tela de visualização de um evento na área píblica do sistema.